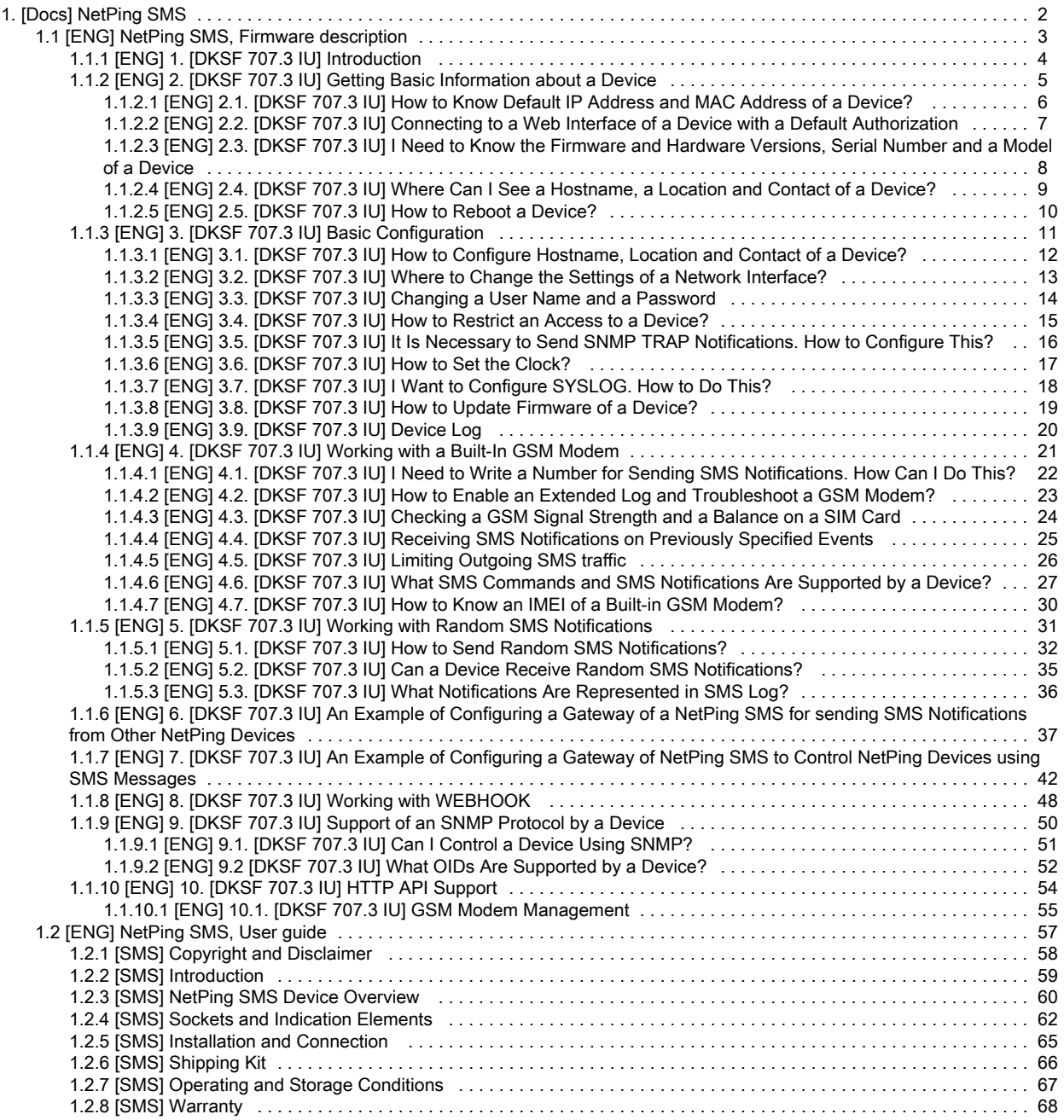

# <span id="page-1-0"></span>[Docs] NetPing SMS

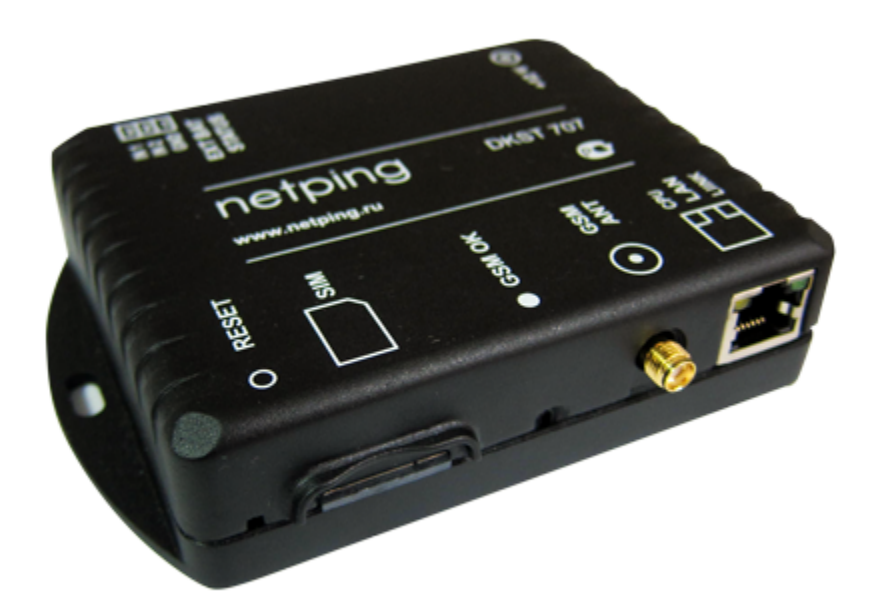

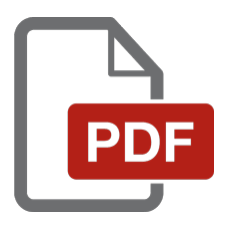

<span id="page-2-0"></span>[ENG] NetPing SMS, Firmware description

<span id="page-3-0"></span>[ENG] 1. [DKSF 707.3 IU] Introduction

# About What This Document Is

this document describes the functionality of the firmware DKSF 707.3.X for a [NetPing SMS](http://www.netpingdevice.com/products/netping-sms) device.

A [NetPing SMS](http://www.netping.ru/products/netping-sms) device with the firmware DKSF 707.3.X supports the next management interfaces:

- HTTP (web interface);
- SNMP v1:
- HTTP API commands;
- SMS

A description of settings and an operation order with these management interfaces are given in this document.

A description of physical specifications, controls, indicators and an order of connecting a device are given in the document [«NetPing SMS, User](https://netping.atlassian.net/wiki/display/NUG/%5BENG%5D+Netping+SMS%2C+User+guide) [Guide](https://netping.atlassian.net/wiki/display/NUG/%5BENG%5D+Netping+SMS%2C+User+guide)».

The information, contained in this document, can be changed by a manufacturer without a prior notice. Although every effort was made to make the information in this document accurate and without errors, a manufacturer is not liable for their possible presence and for the consequences that may result from the errors herein. A manufacturer is not liable if supplied equipment, software and this user guide does not correspond to expectations of a user and his/her opinion about where and how to use all the above. All copyrights on supplied devices, described in this User Guide, as well as firmware and software of devices and this User Guide belong to NetPing global Ltd. Сopying, replication and translation of this user guide to other languages are not allowed without a prior written permission of a rightholder. Copying, replication, changing, disassembling of provided software are not allowed without a prior written permission of a rightholder. For the part of software that is provided in source codes, there is a separate license agreement, which defines an order of its use and modification. Other trademarks used in this description belong to corresponding rightholders.

Developer and manufacturer:

NetPing east Co Ltd.

<span id="page-4-0"></span>[ENG] 2. [DKSF 707.3 IU] Getting Basic Information about a Device

<span id="page-5-0"></span>[ENG] 2.1. [DKSF 707.3 IU] How to Know Default IP Address and MAC Address of a Device?

A default IP address is written at the bottom of a device:

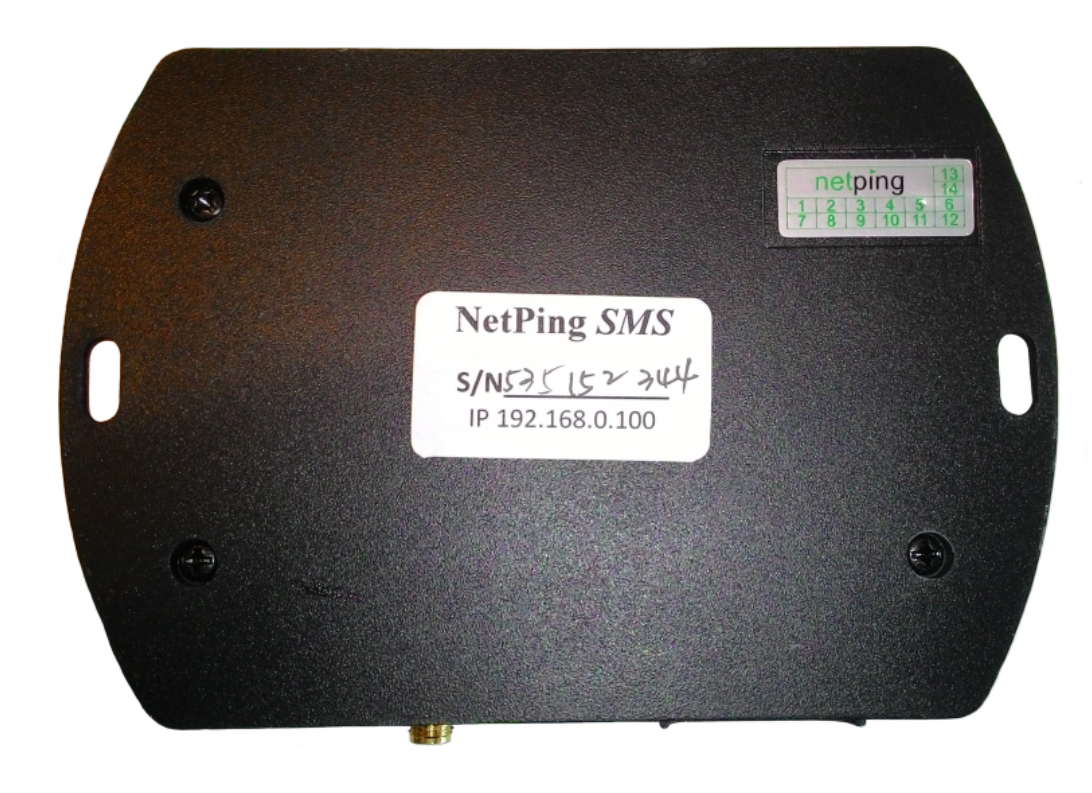

A default IP address of a device is 192.168.0.100

A MAC address of a device can be browsed on the home page of a device web interface:

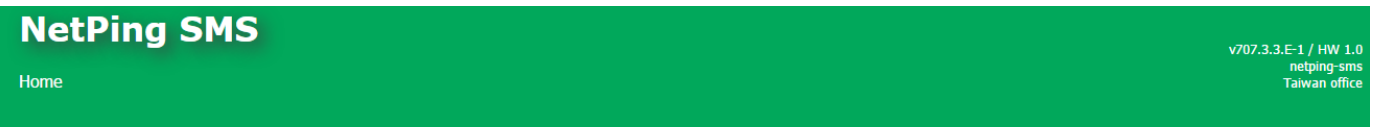

HOME SETUP | GSM SETUP | SMS LOG | SEND SMS | AGENTS | VARIABLES | TRAPS | WEBHOOK | FIRMWARE | LOG

#### **DEVICE IDENTIFICATION**

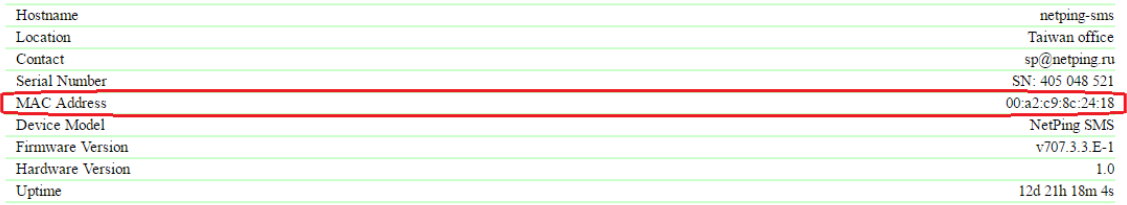

# **NETWORK SETTINGS**

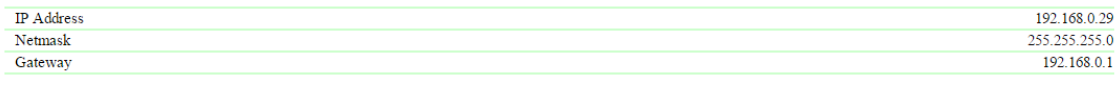

 ${\large \bf \textcolor{blue}{Reboot}}$ 

### where:

MAC address – is a unique physical address of a device in the Ethernet network.

<span id="page-6-0"></span>[ENG] 2.2. [DKSF 707.3 IU] Connecting to a Web Interface of a Device with a Default Authorization

# Web Interface

A web interface is used to manage a device. To connect to a device and configure its parameters, there is a need to enter and IP address of a device in the address bar of a browser:

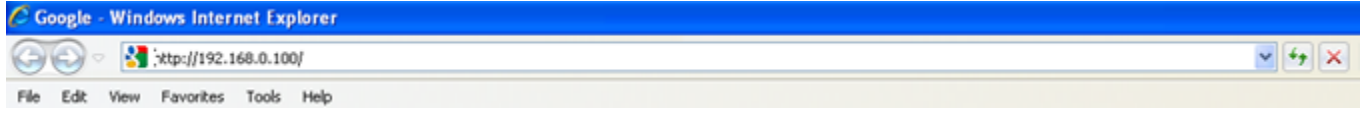

When working in Internet Explorer, web interface operation speed can be decreased. It is recommended to use the latest version of Go ogle Chrome.

Use a command ping from a command line to check a connection with a device:

ping 192.168.0.100

IP address of a computer should be in the same subnetwork with an IP address of a device! For example, if a device has an IP address 192.168.0.100, then a computer should have address 192.168.0.11 mask 255.255.255.0

#### AUTHENTICATION

While connecting, a device will request authentication by entering login and password.

On default:

- Address for connecting to a device: <http://192.168.0.100/>;
- User: visor;
- Password: ping

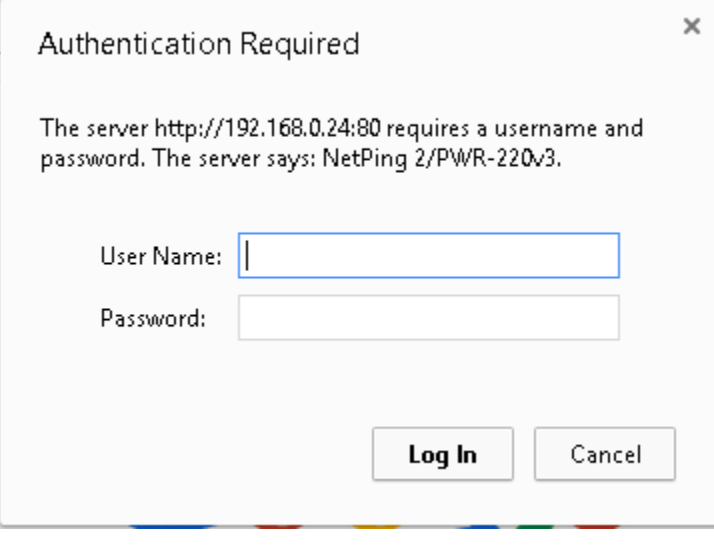

Make sure that a device responds to ping 192.168.0.100 after the first device activation as well as after resetting its parameters.

It is prohibited to use non-ASCII characters ("№", "®", "«" and others, as well as any Cyrillic character) in a username and a password. Otherwise, authentication issues may arise in a web interface in browsers except Google Chrome.

<span id="page-7-0"></span>[ENG] 2.3. [DKSF 707.3 IU] I Need to Know the Firmware and Hardware Versions, Serial Number and a Model of a Device

The information about firmware and hardware versions, a serial number and a model of a device can be browsed on the home page of a device web interface:

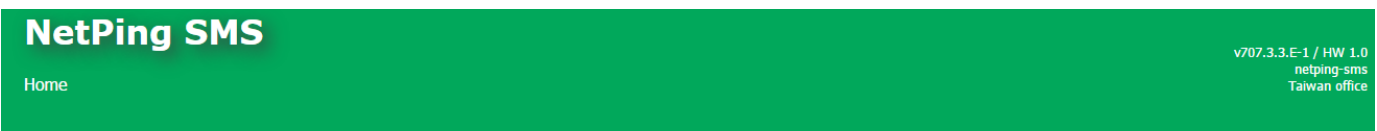

HOME SETUP | GSM SETUP | SMS LOG | SEND SMS | AGENTS | VARIABLES | TRAPS | WEBHOOK | FIRMWARE | LOG

#### **DEVICE IDENTIFICATION**

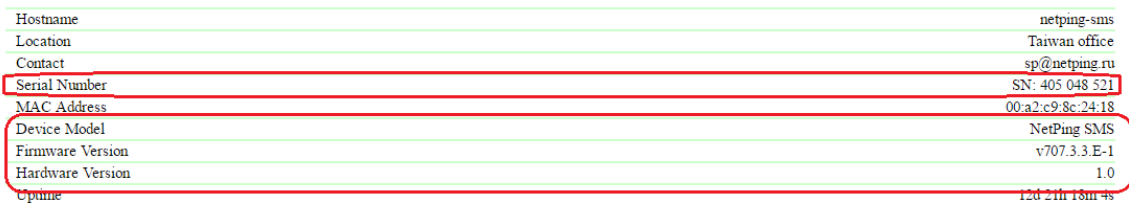

#### **NETWORK SETTINGS**

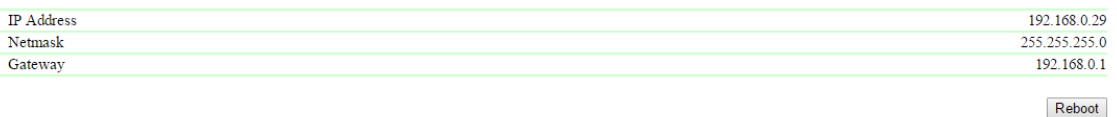

#### where:

Firmware Version – is a current firmware version, installed in a device. It is additionally displayed in headings on all pages of a device web interface.

A number of a firmware version looks like DKSF PPP.VV.SS.C-M (for example, DKSF 707.3.3.A-1), where:

- DKSF is a specific prefix for all firmware of Netping Ltd;
- PPP is a device model, for which a firmware is designed. A model number usually but not necessarily coincides with a project number of the hardware platform of a device;
- VV is a version number. Versions are numbered starting from «1». A version number is changed to the next one if the functionality has been substantially changed or extended within the process of development;
- SS is a number of a subversion. A number of a subversion is changed within every firmware update, including error fixes, updating internal modules and optimization;
- С is a character, which represents a type of the firmware version. А is a stable version with a Russian interface, В is a version for testing or the first version of new firmware. E is a stable version with an English interface;
- М is a numeric suffix, which represents a modification (variant) of a device model, for which the firmware is designed

Hardware Version – is a version of a printing board and/or a configuration of this device. It is additionally displayed in headings on all pages of a web interface.

Serial Number – is a unique identification number of a device. It must coincide with a number on a sticker on a device. A serial number of a device cannot be changed.

Device Model – is a model name, which is indicated both on the body of a device and in a web interface.

<span id="page-8-0"></span>[ENG] 2.4. [DKSF 707.3 IU] Where Can I See a Hostname, a Location and Contact of a Device?

A hostname, a location, and a contact can be seen at the homepage of a device web interface and browsed using [SNMP](#page-51-0) protocol:

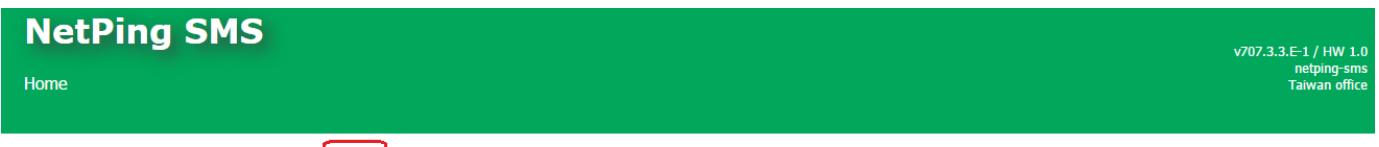

E HOME SETUP | GSM SETUP | SMS LOG | SEND SMS | AGENTS | VARIABLES | TRAPS | WEBHOOK | FIRMWARE | LOG

#### **DEVICE IDENTIFICATION**

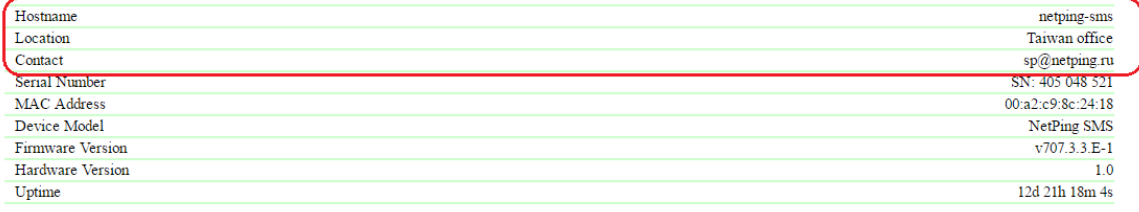

#### **NETWORK SETTINGS**

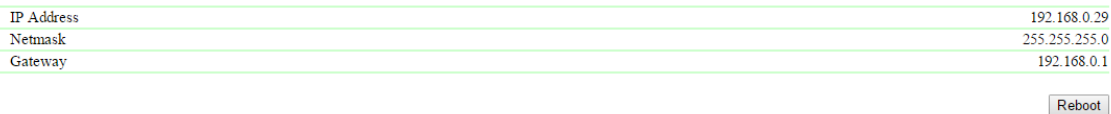

#### where:

Hostname – is a domain name of a device. It allows distinguishing several NetPing devices of the same type by their names. A hostname is displayed on the homepage and in the heading of a web interface, it is sent in Syslog notifications and is available via SNMP – OID «.1.3.6.1.2.1.1 .5.0» (sysName).

Location – is a description of an installation place of a NetPing device. It is displayed on the homepage and in the heading of a web interface and is available via SNMP – OID «.1.3.6.1.2.1.1.6.0» (sysLocation).

Contact – is contact data (usually an e-mail) of an administrator. It is displayed on the homepage of a web interface and is available via SNMP – OID «.1.3.6.1.2.1.1.4.0» (sysContact).

<span id="page-9-0"></span>[ENG] 2.5. [DKSF 707.3 IU] How to Reboot a Device?

A [NetPing SMS](http://www.netpingdevice.com/products/netping-sms) device can be rebooted in two ways:

1. By clicking the button «Reboot» on the homepage of a device web interface.

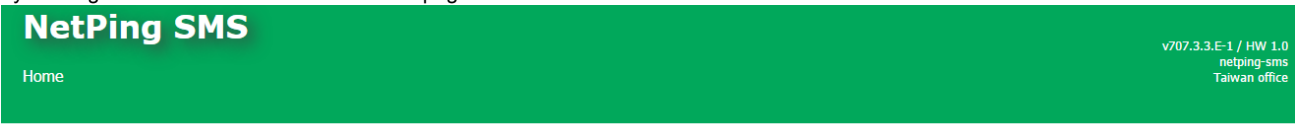

E HOME SETUP | GSM SETUP | SMS LOG | SEND SMS | AGENTS | VARIABLES | TRAPS | WEBHOOK | FIRMWARE | LOG

#### **DEVICE IDENTIFICATION**

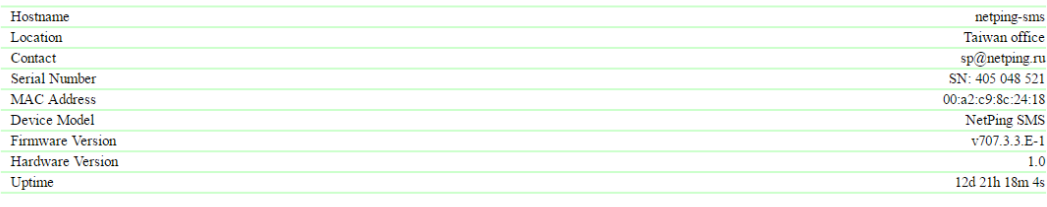

### **NETWORK SETTINGS**

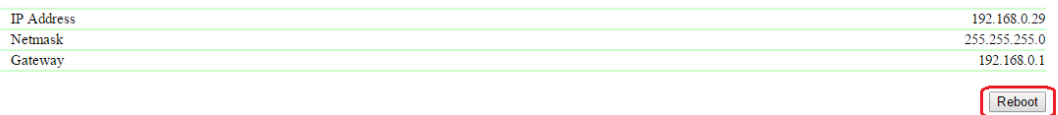

When clicking the button «Reboot» a CPU LED near an Ethernet port will blink. A device will reboot.

2. By using an SNMP v1 protocol by setting OID values using the command «Set»:

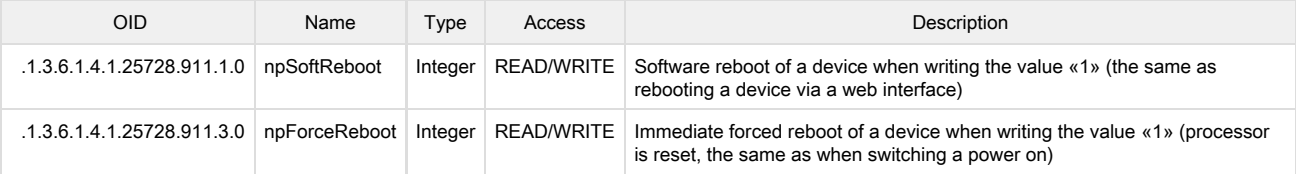

<span id="page-10-0"></span>[ENG] 3. [DKSF 707.3 IU] Basic Configuration

<span id="page-11-0"></span>[ENG] 3.1. [DKSF 707.3 IU] How to Configure Hostname, Location and Contact of a Device?

To configure a hostname, a location and a contact of a device, there is a need to go to the page «SETUP» of a device web interface:

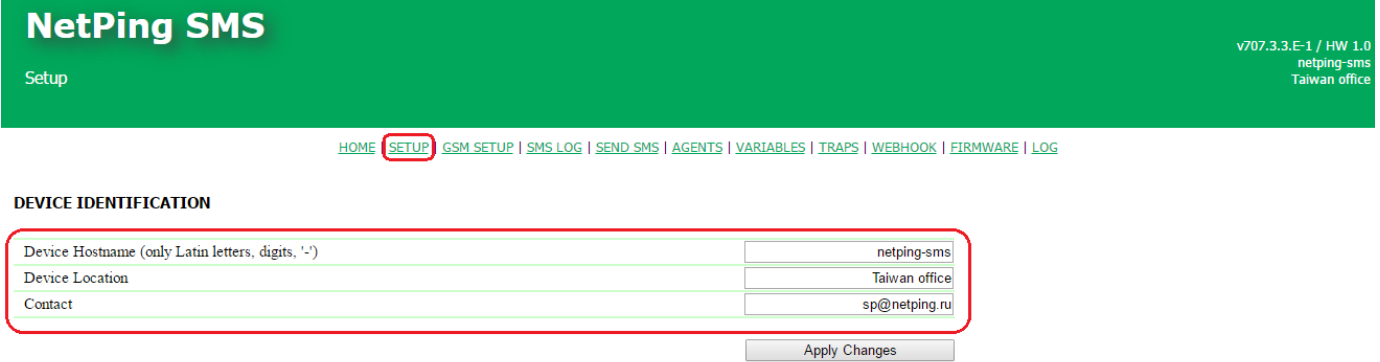

In the section «Device Identification», it is possible to configure:

Device Hostname (only Latin letters, digits, '-') – is a domain name of a device. It allows distinguishing several NetPing devices of the same type by their names. A hostname is displayed on the homepage and in the heading of a web interface, it is sent in Syslog notifications and available via SNMP – OID «.1.3.6.1.2.1.1.5.0» (sysName). On default: empty line

Device Location – is a description of an installation place of a NetPing device. It is displayed on the homepage and in the heading of a web interface and is available via SNMP – OID «.1.3.6.1.2.1.1.6.0» (sysLocation). On default: empty line

Contact – is a contact data (usually, an e-mail) of an administrator. It is displayed on the homepage of a web interface and is available via SNMP – OID «.1.3.6.1.2.1.1.4.0» (sysContact). On default: empty line

After configuring all necessary settings click the button «Apply changes».

### <span id="page-12-0"></span>[ENG] 3.2. [DKSF 707.3 IU] Where to Change the Settings of a Network Interface?

To change the parameters of a network interface, an HTTP server port, and an SNMP agent, there is a need to go to the page «SETUP» of a device web interface:

# **NETWORK SETTINGS**

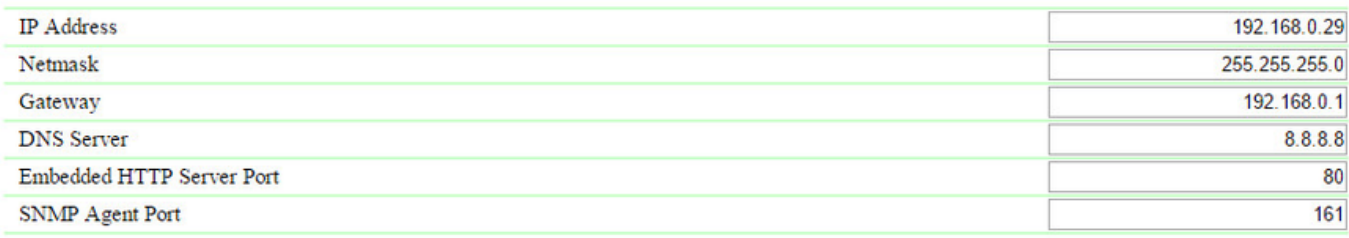

Apply Changes

In the section «Network Settings» it is possible to configure:

IP Address – is a field for setting or changing an IP address of a device. On default: 192.168.0.100

Netmask – is a field for setting or changing a subnetwork mask, where devices are located. On default: 255.255.255.0

Gateway – is a field for setting or changing an IP address of a gateway. Value «0.0.0.0» means that a gateway is not specified and packages for all subnetworks will not be sent by a device. On default: 0.0.0.0

A device will send all outgoing packages to the gateway address. Therefore, there is a need to specify IP address of a gateway correctly if there is a need to work with a device from other subnetworks.

DNS Server – is a field for setting or changing an address of a DNS server. The value «0.0.0.0» means that a DNS server is not specified and a device will not send DNS requests. On default: 0.0.0.0

DNS server must support a recursive method of operation. Cyrillic domain names are not supported. Domain names longer than 62 characters are not supported.

DNS module works in parallel and independently from other firmware modules. DNS module stores responses from a DNS server in a DNS-cache of a device. Other firmware modules use this cache to determine an IP address, where there is a need to send a package. Right before sending a package, DNS request is not sent. If there is no corresponding record in a DNS cache at the moment of sending a package, then an outgoing package is discarded. A size of a DNS cache coincides with a number of hostnames (IP addresses) in the settings of a device.

Domain names are expanded and updated in the next cases:

- Firmware start and restart;
- Saving settings through a web interface (if a domain name is changed);
- Expiration of a DNS record, specified in a response of a DNS server

When a record is expired, it is not deleted, like in a traditional DNS client on a PC, but it is updated. A device updates an expired record from time to time. Other firmware modules use the old information up to the moment of a successful record update.

If a DNS server does not respond, a device repeats a request three times, afterwards, it switches to the periodic repeating of a request nearly once a minute if there is no response from a server. Requests are repeated if there is no server response and when there is an error in a server response, including the error «no such name».

Embedded HTTP Server Port – is a field for setting or changing a port number, through which a built-in web interface works. When connecting to a device with a port number different from 80 through a web browser, there is a need to indicate a URL of the next appearance: http://x.x.x.x:nn, w here x.x.x.x – is an IP address of a device, nn – is a port number indicated in the settings of a device. On default: 80

SNMP Agent Port – is a field for setting or changing a number of a UDP port, which is listened by an SNMP agent. On default: 161

After configuring all necessary settings, click the button «Apply changes».

# <span id="page-13-0"></span>[ENG] 3.3. [DKSF 707.3 IU] Changing a User Name and a Password

To change a username and a password, there is a need to go to the page «SETUP» of a device web interface:

# **ACCESS RESTRICTIONS**

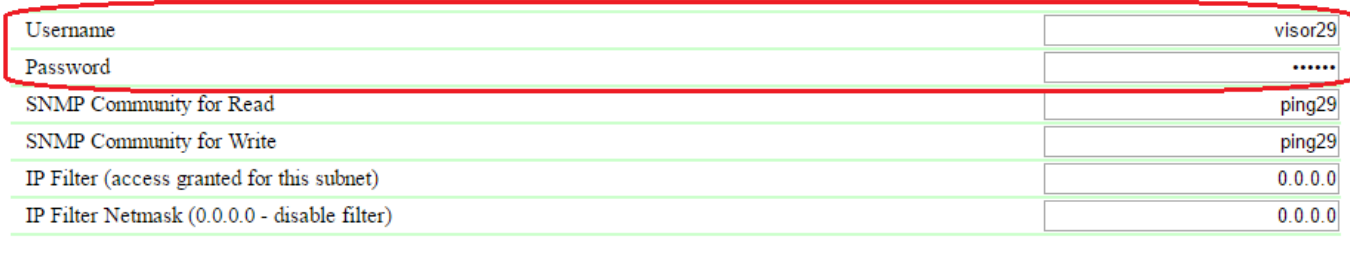

Apply Changes

In the section «Access Restrcitions» it is possible to configure:

Username – is a field for setting or changing a user name while accessing a device through a web interface. Latin letters, numbers and certain special characters are used. A maximum size is - 16 characters. On default: visor

Password – is a field for setting or changing a password when accessing a device via a web interface. Latin letters, numbers and certain special characters are used. A maximum size is – 16 characters. On default: ping

After configuring all necessary parameters, click the button «Apply changes».

# <span id="page-14-0"></span>[ENG] 3.4. [DKSF 707.3 IU] How to Restrict an Access to a Device?

To restrict an access to a device via HTTP and SNMP protocols, there is a need to go to the page «SETUP» of a device web interface:

# **ACCESS RESTRICTIONS**

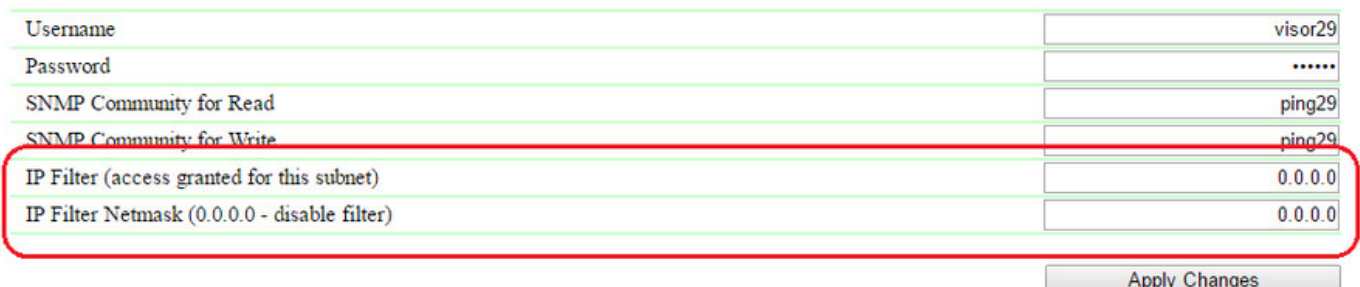

In the section «Access Restrictions» it is possible to configure:

IP Filter (access granted for this subnet) – is a field that determines an IP address or a subnetwork, from which it is allowed to configure and browse parameters of a device via HTTP and SNMP protocols. A netmask recorded in the field «IP Filter Netmask» is applied to the address, specified in the field «IP Filter». As a result, there is a subnetwork, from which it is allowed to control a device. To allow access for one IP address, there is a need to indicate a netmask 255.255.255.255 in the field «IP Filter Netmask». On default: 0.0.0.0

IP Filter Netmask (0.0.0.0 - disable filter) – is a field for setting or changing a filter netmask to access a device. The value «0.0.0.0» means that an access filter is disabled. On default: 0.0.0.0

After configuring all necessary parameters, click the button «Apply changes».

<span id="page-15-0"></span>[ENG] 3.5. [DKSF 707.3 IU] It Is Necessary to Send SNMP TRAP Notifications. How to Configure This?

IP addresses for sending SNMP TRAP notifications are configured on the page «SETUP» of a device web interface. This group of settings allows setting up to two addresses, to which SNMP TRAP notifications will be sent via an SNMP protocol.

## **SNMP TRAP**

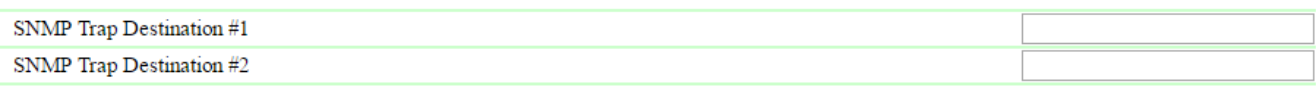

Apply Changes

In the section «SNMP TRAP» it is possible to configure:

SNMP Trap Destination #1 – is a field for setting or changing the first address, where SNMP TRAP notifications will be sent. It is acceptable to indicate either IP address or a domain name. An empty field means that SNMP TRAP notifications will not be sent. On default: address is not specified

SNMP Trap Destination #2 – is a field for setting or changing the second address, where SNMP TRAP notifications will be sent. It is acceptable to indicate either IP address or a domain name. An empty field means that SNMP TRAP notifications will not be sent. On default: address is not specified

After configuring all necessary parameters, click the button «Apply changes».

<span id="page-16-0"></span>[ENG] 3.6. [DKSF 707.3 IU] How to Set the Clock?

#### MANUAL CONFIGURATION

To set the clock manually, there is a need to go to the page «SETUP» of a device web interface:

# **EMBEDDED CLOCK (RTC)**

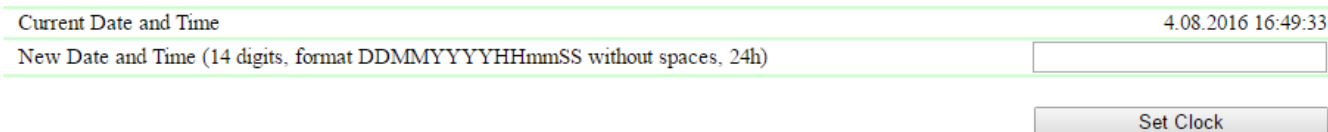

In the section «Embedded Clock (RTC)» it is possible to browse and configure:

Current Date and Time – is a field for browsing a current time.

New Date and Time (14 digits, format DDMMYYYYHHmmSS without spaces, 24h) – is a field for the manual setting of new time.

After setting the clock, click the button «Set Clock».

TIME SYNCHRONIZATION WITH EXTERNAL NTP SERVERS

To configure a time synchronization with external NTP servers, there is a need to go to the page «SETUP» of a device web interface.

This group of settings allows setting addresses of NTP servers (servers of precise time) to a device, according to which a device will set and adjust its internal clock. In total, it is possible to set up to two NTP servers. If the first NTP server is unavailable, then a device will attempt to synchronize time using the second NTP server. A correctness of the setting can be checked by generating an event and viewing the time of its recording in the log file on the page «LOG».

# **NTP SETUP**

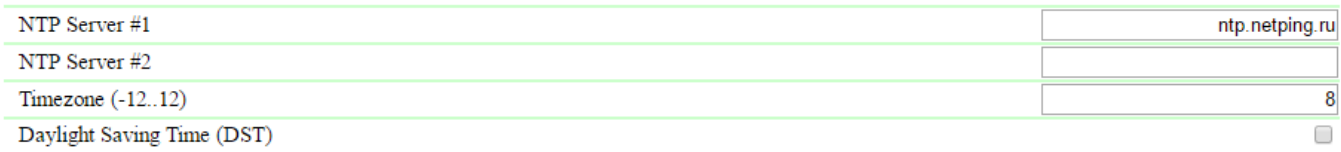

Apply Changes

In the section «NTP Setup» it is possible to configure:

NTP Server #1 – is a field for browsing or changing an address of the first NTP server. It is acceptable to indicate either IP address or a domain name. An empty field disables the function of time synchronization. On default: address is not set

NTP Server #2 – is a field for browsing or changing an address of the second NTP server. It is acceptable to indicate either IP address or a domain name. An empty field disables the function of time synchronization. On default: address is not set

Timezone (-12..12) – is a field for browsing or changing a local timezone. An integer positive or negative number of shifted hours from UTC is set. On default: 3

As NTP servers, it is possible to use NTP servers that are freely available on the Internet, for example:

- 0.europe.pool.ntp.org
- 1.europe.pool.ntp.org
- 2.europe.pool.ntp.org
- 3.europe.pool.ntp.org

To use NTP servers from the Internet, there is a need to have a correctly set gateway in the settings of a device on the page «SETUP» and there is a need to have an Internet access for a device via an NTP protocol.

After setting all necessary parameters, click the button «Apply changes».

<span id="page-17-0"></span>[ENG] 3.7. [DKSF 707.3 IU] I Want to Configure SYSLOG. How to Do This?

Forwarding notifications for a Syslog server is configured on the page «SETUP» of a device web interface.

# **SYSLOG**

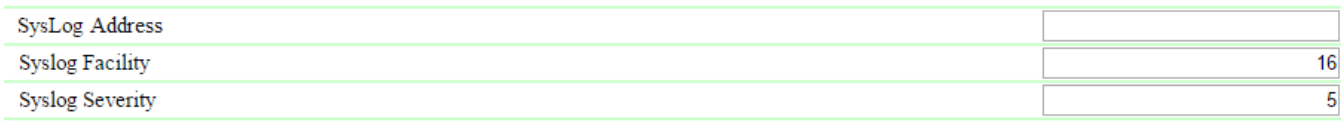

Apply Changes

In the section «Syslog» it is possible to configure:

SysLog Address – is an IP аddress of a Syslog server. A log file of a device on the page «LOG» of a device web interface will be completely duplicated on a Syslog server.

Syslog Facility – is a type of software, for which logging is performed.

Syslog Severity – a significance level of notifications is indicated (from emergency to debugging).

After setting all necessary parameters, click the button «Apply changes».

# <span id="page-18-0"></span>[ENG] 3.8. [DKSF 707.3 IU] How to Update Firmware of a Device?

To update a firmware version, there is a need to:

- 1. Download an actual firmware (file with the extension .npu) from the official website of the company (the section [«Documentation and files](http://www.netpingdevice.com/products/netping-sms#files) »);
- 2. Go to the page «FIRMWARE» of a device web interface. By using this page it is possible to update the firmware of a device without using special software. To do this, there is a need to have a browser that supports HTML 5 API. It is recommended to use Google Chrome or Internet Explorer older than 9th version;

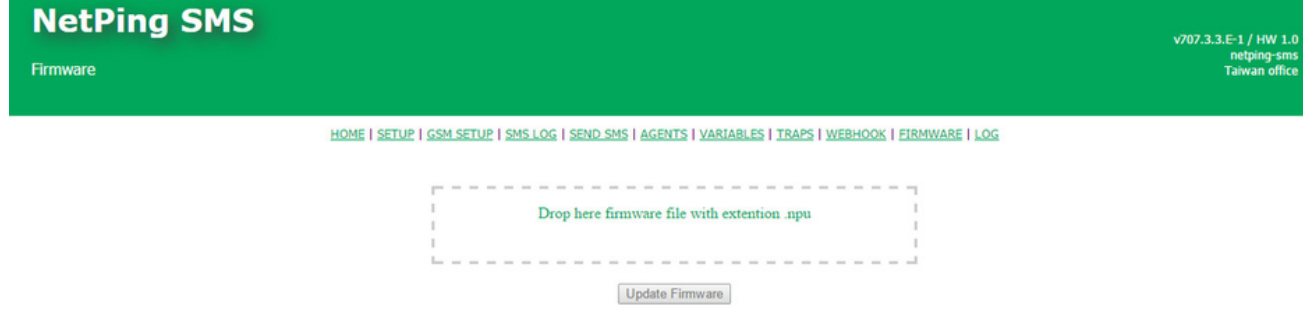

- 3. Drag a file with the firmware to the indicated area of the page;
- 4. Wait for the software to copy to a device;
- 5. Click the button «Update Firmware»

A message about a successful completion of the operation is represented below:

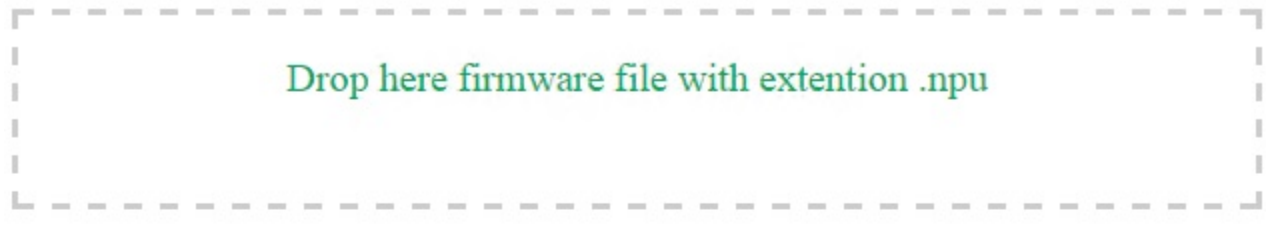

# DKSF 707.3.3.A-1.npu

Uploading executable firmware code: 100%

Shift to the new executable code completed successfully

Uploading new web-interface resources: 100%

Firmware update completed successfully!

**Update Firmware** 

Repeat an attempt if the process of updating was interrupted. A web interface (pages «HOME», «SETUP», «FIRMWARE») will be available even after unsuccessful firmware update.

Certain system settings may be changed after a firmware update. Do not forget to check parameters that are important for the operation.

### <span id="page-19-0"></span>[ENG] 3.9. [DKSF 707.3 IU] Device Log

A page «LOG» of a web interface represents the operation of a device. Events of a device are recorded in a system log in a chronological order. All notifications of a log are duplicated by a Syslog protocol, if in the settings of a device an IP address of a Syslog server is specified.

The first time tag in a log is 01.01.70 Mon 00:00: 00.UTC. If an IP address of an NTP server is specified in the settings of a device, a device will attempt to get a precise time. If successful, it will synchronize its internal clock with a precise time. After a time synchronization, two records will appear in the log, which represent a time jump while resetting the clock to a precise time. If the time received from a synchronization with an NTP server is different from the time of an internal clock for more than 5 minutes, the clock will not be reset. A pace of internal clock will be changed in the way to make an internal time the same as a precise time, received from an NTP server. Thanks to this process, there is no time jump in the event list of a system log.

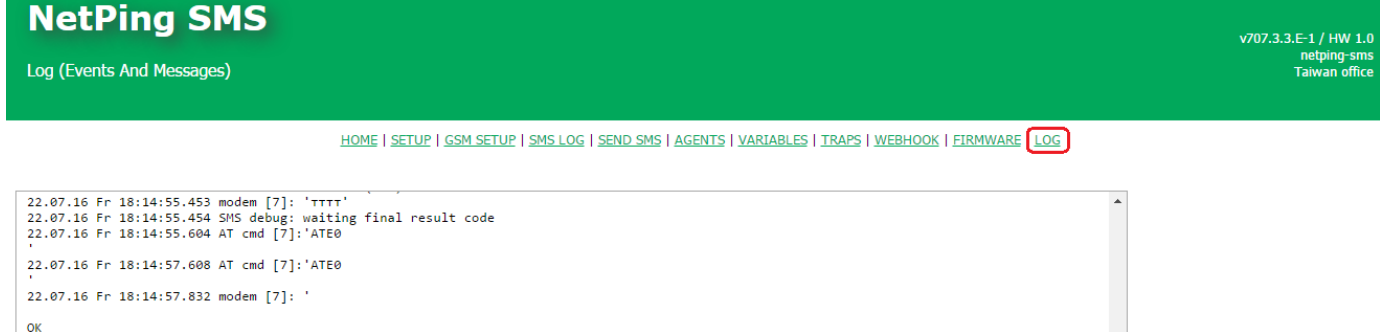

22.07.16 Fr 18:14:57.833 AT cmd [7]:'AT 22.07.16 Fr 18:14:58.063 modem [8]: '

22.07.16 Fr 18:14:58.064 AT cmd [8]:'AT+cmee=2

22.07.16 Fr 18:14:58.298 modem [9]: '

22.07.16 Fr 18:14:58.299 AT cmd [9]:'AT+CMGF=0;+CSCS="UCS2";+CNMI=1,1

22.07.16 Fr 18:14:58.538 modem [10]: '<br>+CME ERROR: SIM not inserted

22.07.16 Fr 18:14:58.543 SMS function is stopped. Unrecoverable error!

**Samine Ract Co. T.td** 

<span id="page-20-0"></span>[ENG] 4. [DKSF 707.3 IU] Working with a Built-In GSM Modem

<span id="page-21-0"></span>[ENG] 4.1. [DKSF 707.3 IU] I Need to Write a Number for Sending SMS Notifications. How Can I Do This?

To specify one or several phone numbers for sending SMS notifications, there is a need to go to the page «GSM SETUP» of a device web interface:

HOME | SETUP GSM SETUP | SMS LOG | SEND SMS | AGENTS | VARIABLES | TRAPS | WEBHOOK | FIRMWARE | LOG

### SMS NOTIFICATION DESTINATIONS AND SMS COMMANDS SOURCES

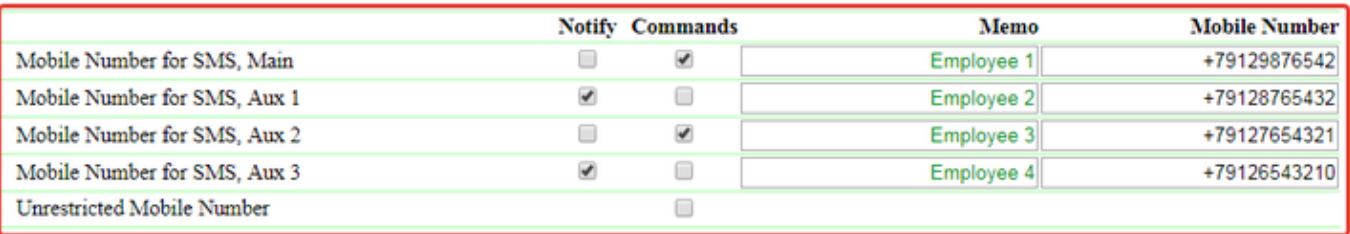

Apply Changes

In the section «GSM SETUP», there is a need to indicate primary and auxiliary phone numbers if necessary for sending SMS notifications.

Memo — convenient description of a phone number to identify its owner simply.

Mobile numbers — is indicated in the format: Country\_CodeOperator's\_CodePhone\_Number, for example, +79127894561, where +7 is a country code, 912 is an operator's code, and 7894561 is a destination number.

In addition, in this section, it is possible to switch on sending notifications for each mobile number separately and allow receiving commands through SMS. Checkboxes «Notify» and «Commands» are used for this.

«Notify» — checkboxes allow sending notifications to the specified mobile number.

«Commands» — checkboxes allow receiving commands from the specified mobile number. If a checkbox «Unrestricted Mobile Number» is checked, SMS-commands are received from any mobile number without restrictions.

To save phone numbers click the button «Apply changes».

<span id="page-22-0"></span>[ENG] 4.2. [DKSF 707.3 IU] How to Enable an Extended Log and Troubleshoot a GSM Modem?

An extended log for a GSM modem is enabled on the page «GSM SETUP» of a device web interface in the section "GSM Modem Troubleshooting":

# **GSM MODEM TROUBLESHOOTING**

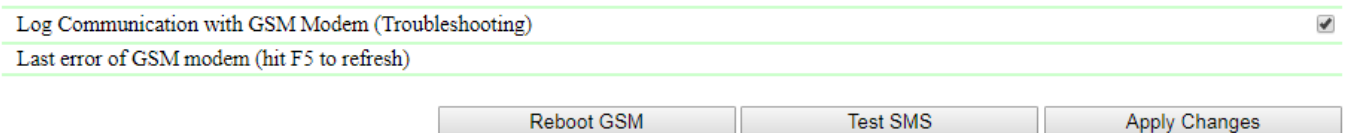

In the section «GSM SETUP», there is a need to check a checkbox «Log Communication with GSM modem (Troubleshooting)».

Log Communication with GSM modem (Troubleshooting) – is a function, which will display the information on all AT commands, which are exchanged by CPU and a GSM modem, if enabled in a system log of a device (a page «LOG» of a web interface). This functionality is necessary to diagnose possible problems of functioning of a GSM Modem.

Last error of GSM modem - last error of the modem. To represent an actual error, there is a need to click F5 on a keyboard.

Restart GSM — restarting a GSM-modem.

Test SMS — sending a test SMS to the numbers specified in the section «Destination numbers for SMS-notifications, sources of SMS-commands», with checked checkboxes «Notify»..

To save the setting, click the button «Apply changes» (true only for the extended log).

<span id="page-23-0"></span>[ENG] 4.3. [DKSF 707.3 IU] Checking a GSM Signal Strength and a Balance on a SIM Card

To check a registration, a level of a GSM signal and a balance on a SIM card, there is a need to go to the page «GSM SETUP» of a device web interface:

# **GSM MODEM STATUS**

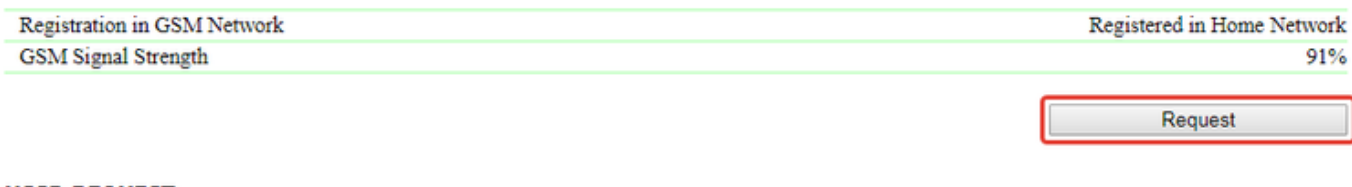

### **USSD REQUEST**

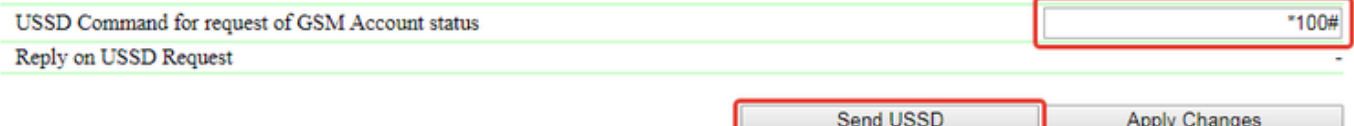

In the section «GSM STATUS» there is a need to click the button «Request Status». Several seconds later the information about a cell network, where a SIM card is registered will appear in the field «Registration in GSM Network». In the field «GSM Signal Strength», the information about signal strength in percents will appear.

In the section «GSM SETUP» there is a need to indicate a USSD code for requesting a balance of a SIM card.

USSD Command (Request of GSM Account Status etc.) – is a code of the USSD command for requesting a balance.

In the section «USSD COMMAND», there is a need to click the button «Send USSD Request». Several seconds later the information about a balance on a SIM card will appear in the field «Response to the USSD».

In addition, it is possible to request balance using HTTP API, more information is given in the section ["GSM Modem Management"](https://netping.atlassian.net/wiki/spaces/NUG/pages/466681907/ENG+10.1.+DKSF+707.3+IU+GSM+Modem+Management).

<span id="page-24-0"></span>[ENG] 4.4. [DKSF 707.3 IU] Receiving SMS Notifications on Previously Specified Events

To configure SMS notifications on previously specified events there is a need to go to the page «GSM SETUP» of a device web interface:

### **SMS NOTIFICATIONS**

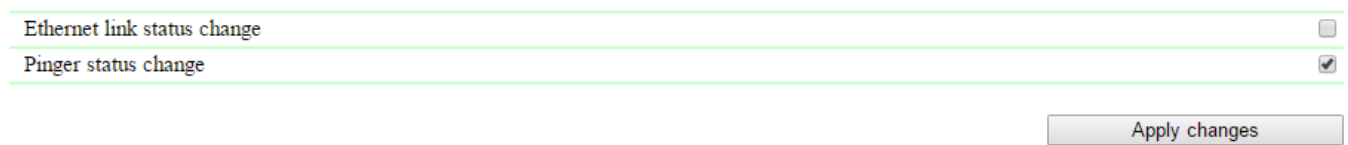

In the section «SMS Notifications», there is a need to configure the next parameters:

Pinger status change – when a connection with a polled node in the network fails and restores, an SMS notification will be sent to phone numbers, specified on the page «GSM SETUP» of a device web interface. In the section «Pinger» on the page «GSM SETUP» in the field «Address to poll with ping» it is possible to know the IP address or a DNS name to check the accessibility of a node and a polling period in the field «Period, s (30-9999)»:

Ethernet link interface switching on and off – in the latest firmware version, a checkbox is inactive, and there is no feature of sending notifications on switching on and switching off a link of the Ethernet interface.

# **PINGER**

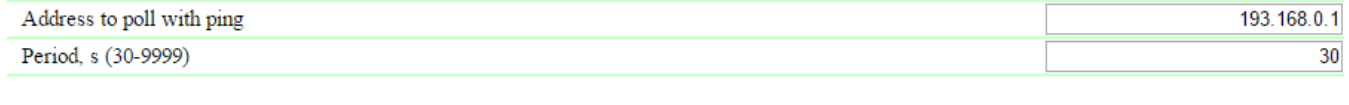

**Apply Changes** 

Parameters of the operation of the module «Pinger» on the page «GSM SETUP»:

1. Polling of an indicated IP address or a DNS name of a node starts once in a specified period of time (parameter «Period, s (30-9999)»);

2. Period of waiting for a response from a polled network node is 2 seconds;

3. A number of repeats of polling a tested node in a network is 8;

4. If there is no response from a tested node in a network for 8 repeats, «Pinger» informs that there is no connection with a specified node;

5. If there is a response from a tested node at the next polling period, «Pinger» informs that there is a connection with an indicated IP address or a DNS name.

It is possible to learn about how to specify phone numbers for sending SMS notifications from the section «[4.1. \[DKSF 707.3 IU\] I Need to Write a](#page-21-0) [Number for Sending SMS Notifications. How Can I Do This?](#page-21-0)[»](https://netping.atlassian.net/wiki/pages/viewpage.action?pageId=21397877).

After setting all necessary parameters click the button «Apply changes».

# <span id="page-25-0"></span>[ENG] 4.5. [DKSF 707.3 IU] Limiting Outgoing SMS traffic

Firmware version DKSF 707.3.8 and up have a feature of controlling the outgoing SMS traffic. Setup of the limits is available at the page «GSM SETUP» in the section «LIMITING OF OUTGOING SMS TRAFFIC»:

# **LIMITING OF OUTGOING SMS TRAFFIC**

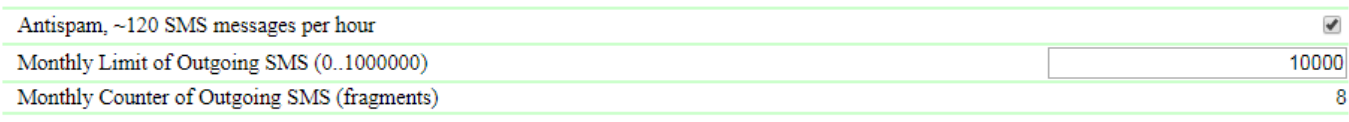

Apply Changes

Antispam, ~120 SMS messages per hour — a checkbox that enables an hourly antispam limit. Outgoing SMS is limited using the [«Token](https://en.wikipedia.org/wiki/Token_bucket) [bucket»](https://en.wikipedia.org/wiki/Token_bucket) algorithm. Deviation of 1-2 SMS is allowed. On default: Checkbox is checked.

Monthly Limit of Outgoing SMS — is a number that limits the monthly number of outgoing SMS. It is linked to the date on a device. On default: 10000.

Monthly Counter of Outgoing SMS (fragments) — is a number of sent SMS during a current calendar month.

In the text, SMS fragments are considered «SMS».

To save the changes in the configurations, there is a need to click the button «Apply changes».

<span id="page-26-0"></span>[ENG] 4.6. [DKSF 707.3 IU] What SMS Commands and SMS Notifications Are Supported by a Device?

[NetPing SMS](http://www.netpingdevice.com/products/netping-sms) can receive various SMS commands and send SMS notifications at different events. Notifications are sent to phone numbers, indicated on the page «GSM SETUP» of a device web interface.

FORMAT OF AN SMS COMMAND

Requesting a value of an SNMP variable (SNMP GET request):

np snmp variable? password

Setting an SNMP variable (SNMP SET command):

np snmp variable=value password

where:

np snmp – is a prefix of a command;

variable – is a short name for an SNMP variable, specified on the page «VARIABLES» of a device web interface;

value – is a value for recording in an SNMP variable. Only integer numbers are supported. It is acceptable to indicate a textual value from a dictionary;

password – is a value of a parameter «Community», which is indicated on the page «SETUP» of a web interface of any NetPing device

Between a variable and a character «?» there must be no spaces and around the character «=» there must be no spaces. A text of command is case insensitive, therefore it is possible to use lowercase and uppercase Latin letters. Elements of a command are separated by spaces. It is not acceptable to use the characters «'» (apostrophe), «"» (quote), «@», «\_» (underline). Including these characters can cause a firmware failure. Executing a command is confirmed by a response message (see below).

FORMAT OF AN SMS RESPONSE

A response for requesting the value of an SNMP variable is as follows:

NP SNMP REPLY variable=value

A response to installing an SNMP variable is as follows:

NP SNMP DONE variable=value

where:

variable – is a short name of an SNMP variable, which is set on the page «VARIABLES» of a device web interface;

value – is a value of an SNMP variable and its description from a dictionary (if applicable)

Examples of response messages:

NP SNMP DONE heater=off(0)

NP SNMP REPLY t4=28

#### SMS ERROR NOTIFICATIONS

A password parameter in an SMS command does not correspond to the value «Community» on the page «SETUP» of a web interface of a NetPing device. A password is checked case-sensitively:

NP SNMP ERR Wrong password, access denied

A <variable> lacks in the table of SNMP variables on the page «VARIABLES» of a device web interface:

NP SNMP ERR Unknown variable '<variable>'

A <variable> links to the host that is missing in the table of hosts (agents) on the page «AGENTS» of a device web interface:

NP SNMP ERR Unknown agent '<host>' for var '<variable>'

A device was not able to get an IP address of an agent according to its domain name <fqdn>:

NP SNMP ERR DNS failed for '<fqdn>'

Receiving an IP address is not completed, maybe a DNS server does not know such host.

A procedure of defining IP addresses for a domain name is started when saving any changes in the table of hosts (agents) on the page «AGENTS » of a device web interface. I.e. IP addresses are determined beforehand for all hosts recorded in the table and are stored as a reserve. A repeated request is made when a life period of a record in a DNS cache is over.

There is no response from <fqdn\_or\_ip> after three attempts to execute an SNMP operation. A timeout for executing an SNMP operation is 2 seconds:

NP SNMP ERR No reply for '<variable>' from '<fqdn\_or\_ip>'

A field <snmp error> is displayed on the basis of an error code from an SNMP reply PDU:

NP SNMP ERR Reply '<snmp error>' for '<outgoing operation>'

A field <snmp error> can have the next appearance:

- Too big data too big request, there are no resources for processing it;
- No such OID 'id' agent has no such OID;
- Bad value the value cannot be recorded into OID, or its type or size do not match;
- Read only an agent refuses to record;
- Unknown error other errors

For example:

NP SNMP ERR Reply 'Read only' for 'temp4=25'

An error appears when attempting to read a non-integer value. At the moment it is possible to read only integer values:

NP SNMP ERR Non-integer value returned for '<variable>'

where:

<variable> – is a short name of a variable, indicated in an SMS command

A <value>, indicated in an SMS command variable=value cannot be interpreted as an integer number, and it was not successful to find a match for this value in a dictionary for a variable if a text value has been set:

NP SNMP ERR Bad value '<value>' in sms

Named values (dictionary) are set in the table of variables on the page «VARIABLES» of a device web interface.

An example of a dictionary:

flip(-1), off(0), on(1), unknown(255)

An error when a device reads a command. Most probably a text of an outgoing command is incorrect:

NP WRONG CMD: "outgoing command"

where:

Outgoing command – is a text of an outgoing SMS command, which is completely quoted.

#### SMS NOTIFICATIONS

SMS notifications look like the next:

np\_name (q) information

where:

np\_name – is the name of a device for identification of SMS notifications. It is set on the page «SETUP» of a device web interface. If the name of a device is not specified, then a name «NETPING» is used;

q – is a serial number of notifications. The number is nonvolatile – it is not zeroed when a power supply is interrupted. It is used to register missed (lost) notifications;

Information – is an informational part of SMS notifications

The informational part of SMS notifications

A notification about losing and restoring the connection of a tested network node (see the module «Pinger» on the page «GSM SETUP» of a device web interface):

PINGER STATUS: OK (IP/HOST)

PINGER STATUS: FAILED (IP/HOST)

<span id="page-29-0"></span>[ENG] 4.7. [DKSF 707.3 IU] How to Know an IMEI of a Built-in GSM Modem?

To get an IMEI (International Mobile Station Equipment Identity) of a built-in GSM modem, there is a need to go to a service page of a web-interface of a device via the address:

http://192.168.0.100/at.html

where:

2.

192.168.0.100 – is a default IP address of a NetPing device;

/at.html – is a service page for sending AT-commands

To send an AT-command for receiving an IMEI, there is a need to:

1. Type the command «AT+CGSN» into an empty field and click the button «Send».

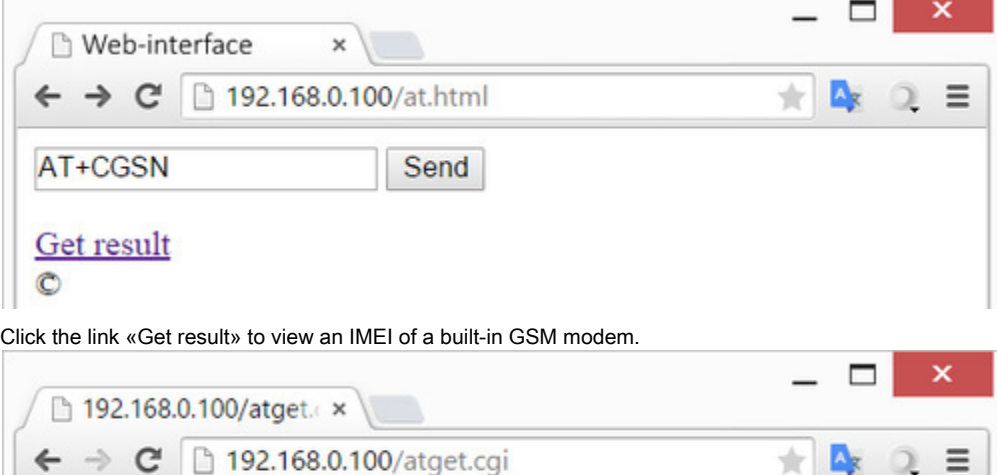

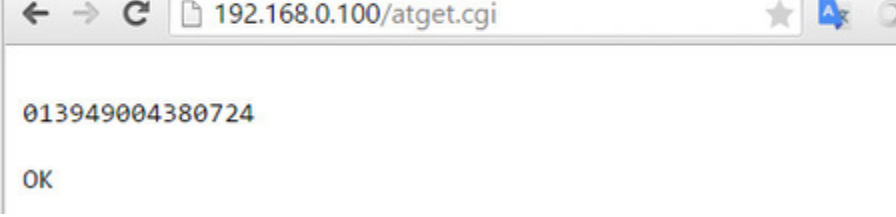

<span id="page-30-0"></span>[ENG] 5. [DKSF 707.3 IU] Working with Random SMS Notifications

### <span id="page-31-0"></span>[ENG] 5.1. [DKSF 707.3 IU] How to Send Random SMS Notifications?

SENDING SMS NOTIFICATIONS THROUGH A WEB INTERFACE OF A DEVICE

Long SMS notifications are fragmented into several SMS notifications of standard length, which increases the cost of sending them.

If only Latin letters and numbers are used in SMS, one fragment can reach 160 symbols in length. A length of a fragment for notifications using Cyrillics cannot exceed 70 characters.

To send random SMS through a device web interface, there is a need to go to the page «SEND SMS»:

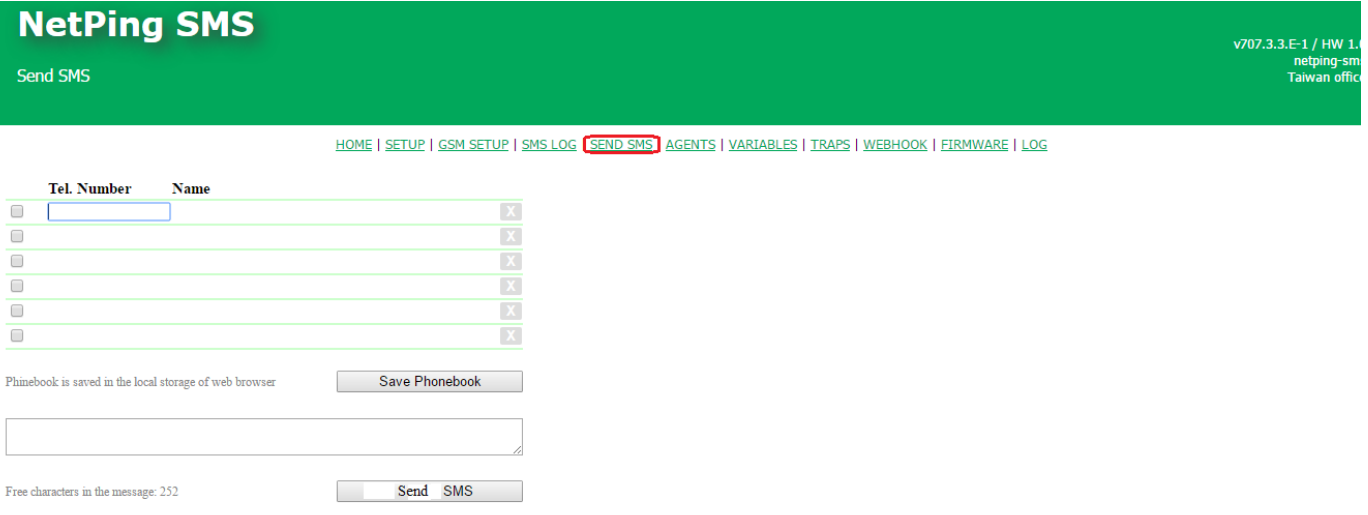

#### C 2016 Netping East Co. Ltd

1. In columns «Tel. Number» and «Name» write one or several numbers with comments and click the button «Save Phonebook». To remove a number from a local memory of a web browser and click the button «Х» on the right from the name;

Phone numbers are not saved in the memory of a device. Phone numbers are saved in a user's profile of a web browser. Because of this, every user at every computer has her own phonebook.

2. Check a checkbox with a necessary number from a phonebook of a web browser to send an SMS notification;

3. In a corresponding field write a text of SMS notification.

4. Send SMS by clicking the button «SendSMS»

SENDING SMS NOTIFICATIONS VIA AN SNMP PROTOCOL

To send random SMS using an SNMP protocol, there is a need to use the OID «.1.3.6.1.4.1.25728.3800.1.9.0» («npGsmSendSms»), in «npGsm SendSms» a destination phone number is recorded as well as a text of SMS notification. To do this, see the MIB file, which can be downloaded from the page of a description of a device, the section [«Documentation and files»](http://www.netpingdevice.com/products/netping-sms#files).

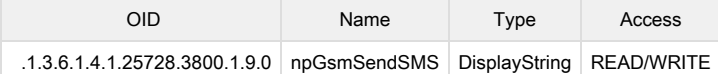

A format of a random SMS notification:

[phone\_number,phone\_number,...] Message

#### where:

phone\_number – is a destination number in square brackets, it is indicated in the format: Country\_codeOperator's\_codePhone\_number;

Message – is a text of a message (is separated from a destination number by the space)

It is possible to send an SMS notification to up to four destination numbers, having indicated them in square brackets separated by a comma without spaces. If destination addresses are not indicated at all, an SMS will be sent to the numbers specified in the settings on the page «GSM SETUP» of a device web interface.

### An example of the sequence of steps for sending random SMS through an SNMP using the package NET-SNMP

1. To send a random SMS, there is a need to use a special package [NET-SNMP.](http://net-snmp.sourceforge.net/) To do this, there is a need to download a distributive of a package [NET-SNMP](http://net-snmp.sourceforge.net/) from the section «Download» from the website: <http://net-snmp.sourceforge.net/download.html>

2. After installing the package [NET-SNMP,](http://net-snmp.sourceforge.net/) run the utility snmpset.exe in a command line. To run a command line, there is a need to use a combination of the keys «Windows+L». After the window «Run» is opened, enter a command «cmd» and click the button «Enter». Then in a command line, go to the directory of installation of the utility snmpset.exe:

# osoft Windows [Version 6.3.9600] (c) 2013 Microsoft Corporation. All rights reserved.

C:\Users\eremeev>cd "C:\Program Files (x86)\net-snmp\usr\bin"

# C:\Program Files (x86)\net-snmp\usr\bin<mark>>\_</mark>

3. Run the utility snmpset.exe with the next parameters of a command line:

snmpset.exe -v 1 -c COMMUNITY IP OID TYPE VALUE

#### where:

COMMUNITY – is a special code word, which is installed on the page «SETUP» of a device web interface. On default, in devices NetPing community=SWITCH;

IP – is an IP address of a NetPing device;

OID – is an SNMP identifier of a variable «npGsmSendSms», which is used for sending a random SMS notification;

TYPE – is a type of a recorded value of an SNMP identifier of a variable. Symbols of types are given on the picture:

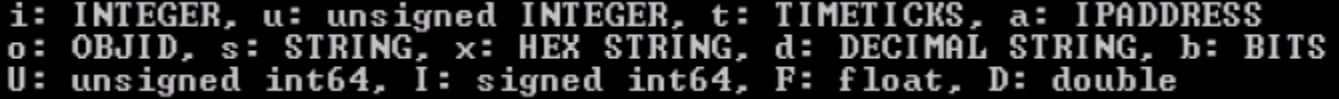

VALUE – is a recorded value, i.e. a destination number/numbers and a text of an SMS message

According to the description given above, a command to send a random SMS using the utility snmpset.exe is as follows:

C:\Program Files (x86)\net-snmp\usr\bin>snmpset.exe -v 1 -c SWITCH 192.168.0.100 .1.3.6.1.4.1.25728.3800.1.9.0 s "[+79130000000] Hello! Test SMS!"

4. After a successful completion of a command, the next response must be sent:

SNMPv2-SMI::enterprises.25728.3800.1.9.0 = STRING: "[+79130000000] Hello! Test SMS!"

SENDING SMS NOTIFICATIONS THROUGH THIRD-PARTY WEB APPLICATIONS (HTTP API)

#### An example of sending random SMS using a JavaScript code

To send random SMS through third-party web applications, it is possible to use the next JavaScript code:

var r = new XMLHttpRequest(); r.open('POST', 'http://192.168.0.100/sendsms.cgi?utf8', true, 'visor', 'ping'); // visor:ping – user name and a password r.withCredentials = true; r.send('[+79130000000] Houston, we have a problem!');

where:

192.168.0.100 – is an IP address of a NetPing device;

visor – is a username for connecting to a web interface of a NetPing device;

ping – is a password for connecting to a web interface of a NetPing device

It is possible to send an SMS notification to up to four destination numbers, having indicated their phone numbers in square brackets separated by a comma, without spaces. If destination phone numbers are not specified at all, an SMS will be sent to the numbers specified in the settings on the page «GSM SETUP» of a device web interface.

If a format of data is right, the next JavaScript code will be returned as a result:

sendsms\_result('ok');

A result of sending a message does not influence a returned CGI [\(Common Gateway Interface\)](https://en.wikipedia.org/wiki/Common_Gateway_Interface) response. CGI only initiates sending a message.

### An example of sending random SMS using a PowerShell script

To send SMS through third-party web applications, it is possible to use the next PowerShell script:

\$url = "http://192.168.137.100/sendsms.cgi?utf8" \$username = "visor" \$password = "ping" \$reqBody = "[+79130000000] Test message" \$req = [System.Net.WebRequest]::Create(\$url) \$req.Method = "POST"; \$req.Credentials = new-object System.Net.NetworkCredential(\$username, \$password) \$Body = [System.Text.Encoding]::UTF8.GetBytes(\$reqBody); \$stream = \$req.GetRequestStream(); \$stream.Write(\$Body, 0, \$Body.Length); \$stream.Flush(); \$stream.Close(); \$resp = \$req.GetResponse().GetResponseStream() \$resp.Close()

where:

\$url – is a variable, which is set as a URL address of a NetPing device with a script for sending random SMS messages.

\$username – is a variable, which is set as a username for authorizing on a NetPing device.

\$password – is a variable, which is set as a password for authorization on a NetPing device.

\$reqBody – is a variable, which is set as a destination number in square brackets, and is indicated in a format: Country\_CodeOperator\_CodePhon e\_Number and a text of an SMS message (it is separated from a destination number by the space).

It is possible to send an SMS message to up to four destination numbers, having indicated their phone numbers in square brackets separated by a comma without spaces. If destination numbers are not specified at all, an SMS will be sent to numbers that are set in the settings on the page « GSM SETUP» of a device web interface.

# <span id="page-34-0"></span>[ENG] 5.2. [DKSF 707.3 IU] Can a Device Receive Random SMS Notifications?

[NetPing SMS](http://www.netpingdevice.com/products/netping-sms) allows receiving random SMS notifications, convert and send them as SNMP TRAP notifications to IP addresses, indicated in the section «SNMP TRAP» on the page «SETUP» of a device web interface. An example of such SNMP TRAP notifications can be seen below:

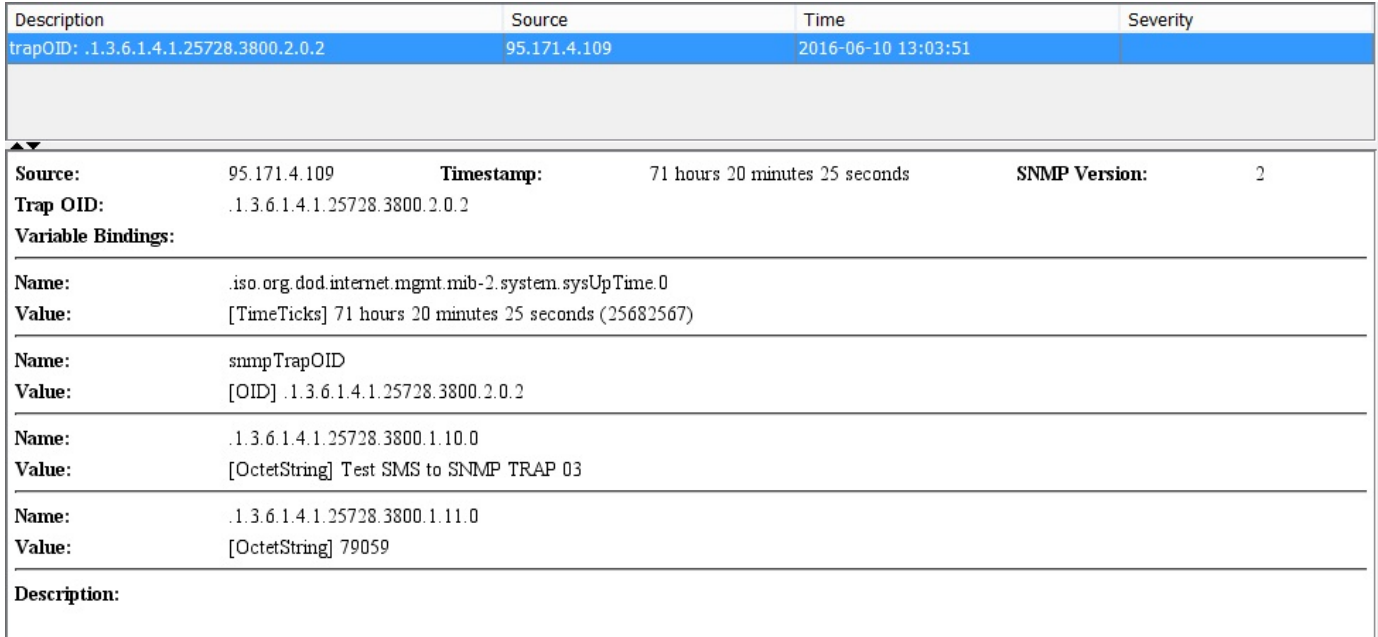

where:

Source – is an IP address of a [NetPing SMS;](http://www.netpingdevice.com/products/netping-sms)

Trap OID – is an identifier of an SNMP TRAP notification;

SNMP Version – is a version of an SNMP protocol;

Variable Bindings – are variables, contained in the SNMP TRAP notification: an operation time of a [NetPing SMS](http://www.netpingdevice.com/products/netping-sms), a text of a received SMS notification and a sender's phone number. Encoding Windows-1251.

In addition, a text of random SMS notifications is displayed on the pages «SMS LOG» and «LOG» of a device web interface.

<span id="page-35-0"></span>[ENG] 5.3. [DKSF 707.3 IU] What Notifications Are Represented in SMS Log?

A page «SMS LOG» of a web interface represents random incoming (RX) and outgoing (TX) SMS notifications (including those initiated for sending by accepted SNMP TRAP) that are recorded in chronological order.

The first time tag in a log is 01.01.70 Mon 00:00: 00.UTC. If an IP address of an NTP server is specified in the settings of a device, then a device will attempt to get a precise time. If successful, it will synchronize its internal clock with a precise time of an NTP server.

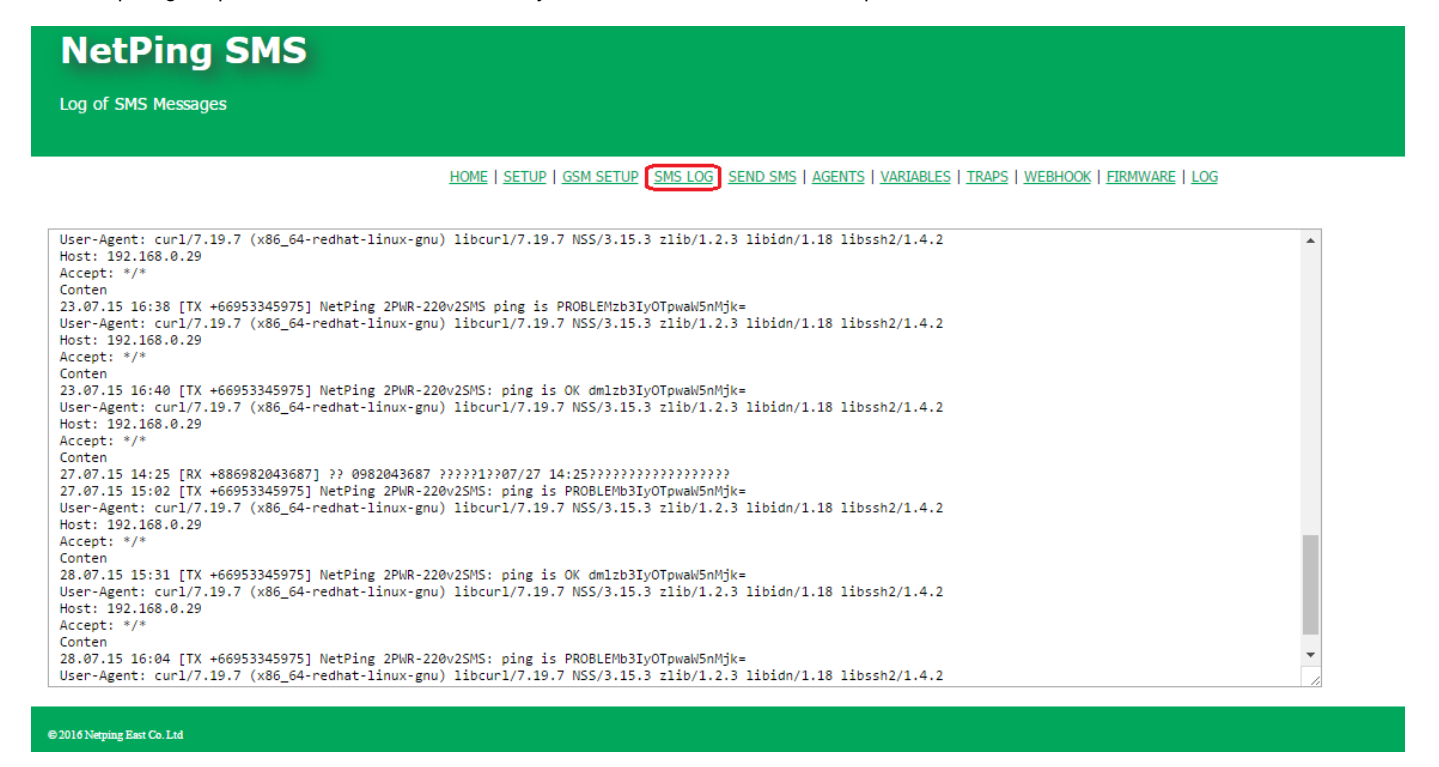

<span id="page-36-0"></span>[ENG] 6. [DKSF 707.3 IU] An Example of Configuring a Gateway of a NetPing SMS for sending SMS Notifications from Other NetPing Devices

To receive SMS notifications from NetPing devices, which have a built-in GSM modem, there is a need to configure a [NetPing SMS](http://www.netpingdevice.com/products/netping-sms) gateway as follows:

- 1. Go to the tab «AGENTS» of a device web interface. Agent is a device, which is controlled and polled via an SNMP protocol. When receiving SNMP TRAP notifications from an agent, [NetPing SMS](http://www.netpingdevice.com/products/netping-sms) sends SMS notifications to specified phone numbers;
- **2.** A<sub>dd</sub> Add a new agent. To do this, there is a need to click the field «click here to add new data»:

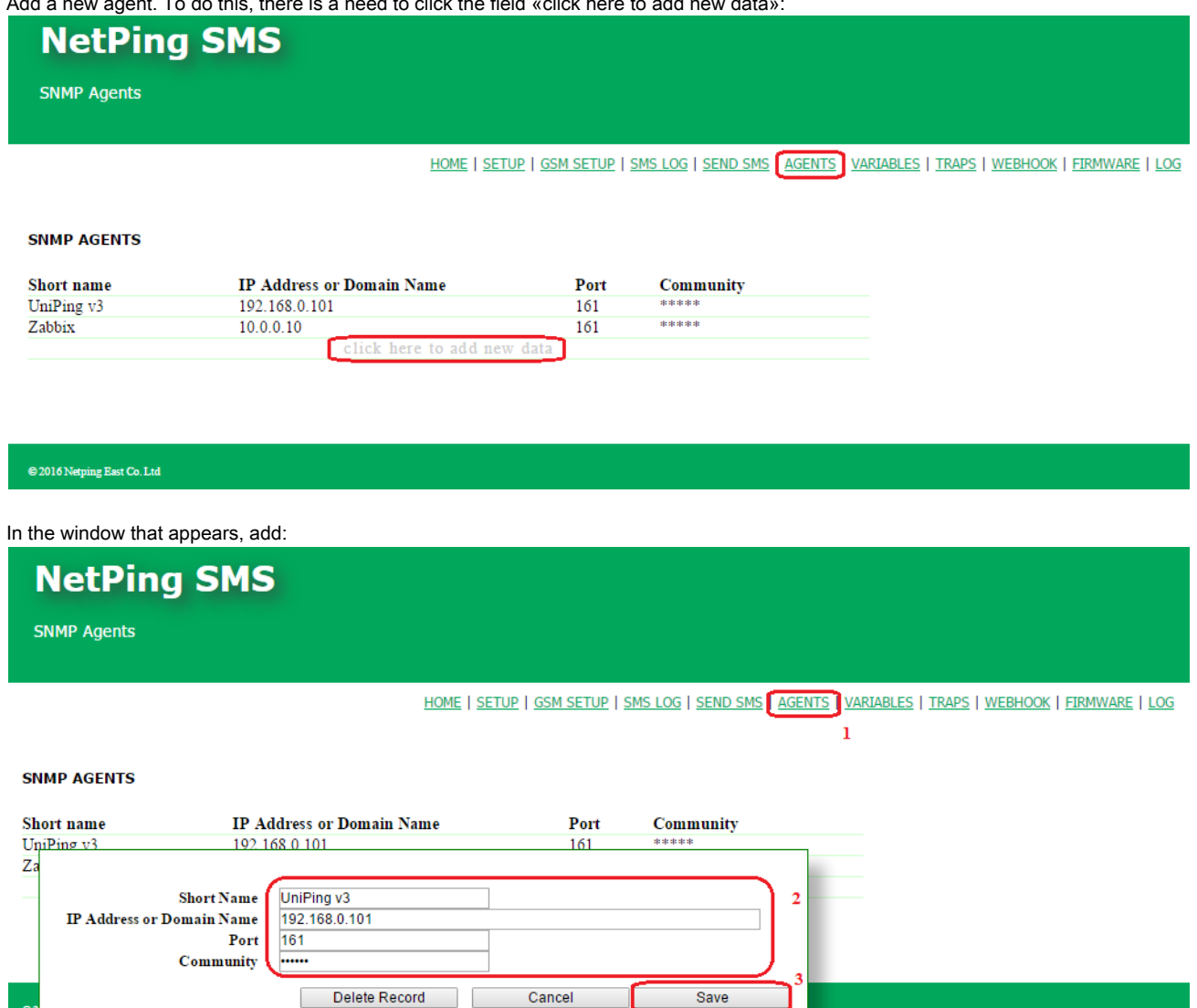

where:

Short Name – is the name of an agent, which will be used in the rule for processing SNMP TRAP on the page «TRAPS». It can contain no more than 15 Latin letters. It is prohibited to use spaces. On default: empty line

IP Address or Domain Name – is an IP address/name of an agent, where SNMP SET commands and SNMP GET requests will be sent. In the example, an IP address of a UniPing v3 device, which is in the same local network with a [NetPing SMS](http://www.netpingdevice.com/products/netping-sms) gateway. It can be no more than 62 characters. On default: empty line

Port – is a UDP port of an agent, where an SNMP message will be sent. On default: 161

Community – is used in SNMP packages. It must coincide with the Community, specified in the agent. On default: empty line

To remove an agent, there is a need to click it and click the button «Delete record» in the window that appears. To change parameters of an agent, there is a need to click the agent, edit parameters and click the button «Save» in the window that appears. To cancel the action, click the button «Cancel»;

3. On the tab «GSM SETUP» set phone numbers for sending SMS notifications:

HOME | SETUP GSM SETUP | SMS LOG | SEND SMS | AGENTS | VARIABLES | TRAPS | WEBHOOK | FIRMWARE | LOG 1

n

### SMS NOTIFICATION DESTINATIONS AND SMS COMMANDS SOURCES

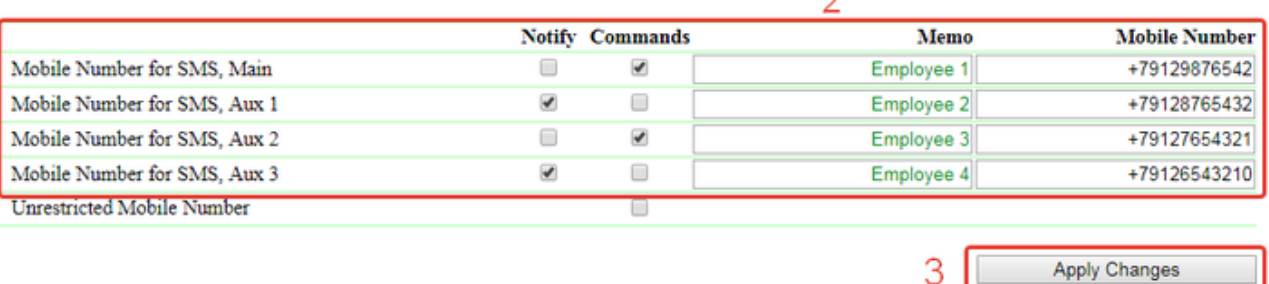

4. On the page «TRAPS» of a web interface, there is a need to set rules for processing SNMP TRAP notifications. TRAP is an SNMP notification, which is generated by a device (an agent) when any event appears. [NetPing SMS](http://www.netpingdevice.com/products/netping-sms) can receive traps, process them and send corresponding SMS notifications on their basis.

An SNMP TRAP notification contains a message identifier (snmpTrapOID) and a set of variables. A rule includes a host source (an agent), snmpTrapOID, and a text of SMS notification. When receiving an SNMP TRAP, [NetPing SMS](http://www.netpingdevice.com/products/netping-sms) searches a suitable rule, which has the source address and a snmpTrapOID identifier the same as the received ones. If there is a suitable rule, then an SMS notification with the text specified in the rule will be sent to all phone numbers specified on the page «GSM SETUP». The text can have values of variables from the body of a trap.

To add a rule for processing SNMP TRAP, there is a need to click the last (empty) line of a table. A form for adding a new rule will appear on a screen. A maximum number of rules is 32:

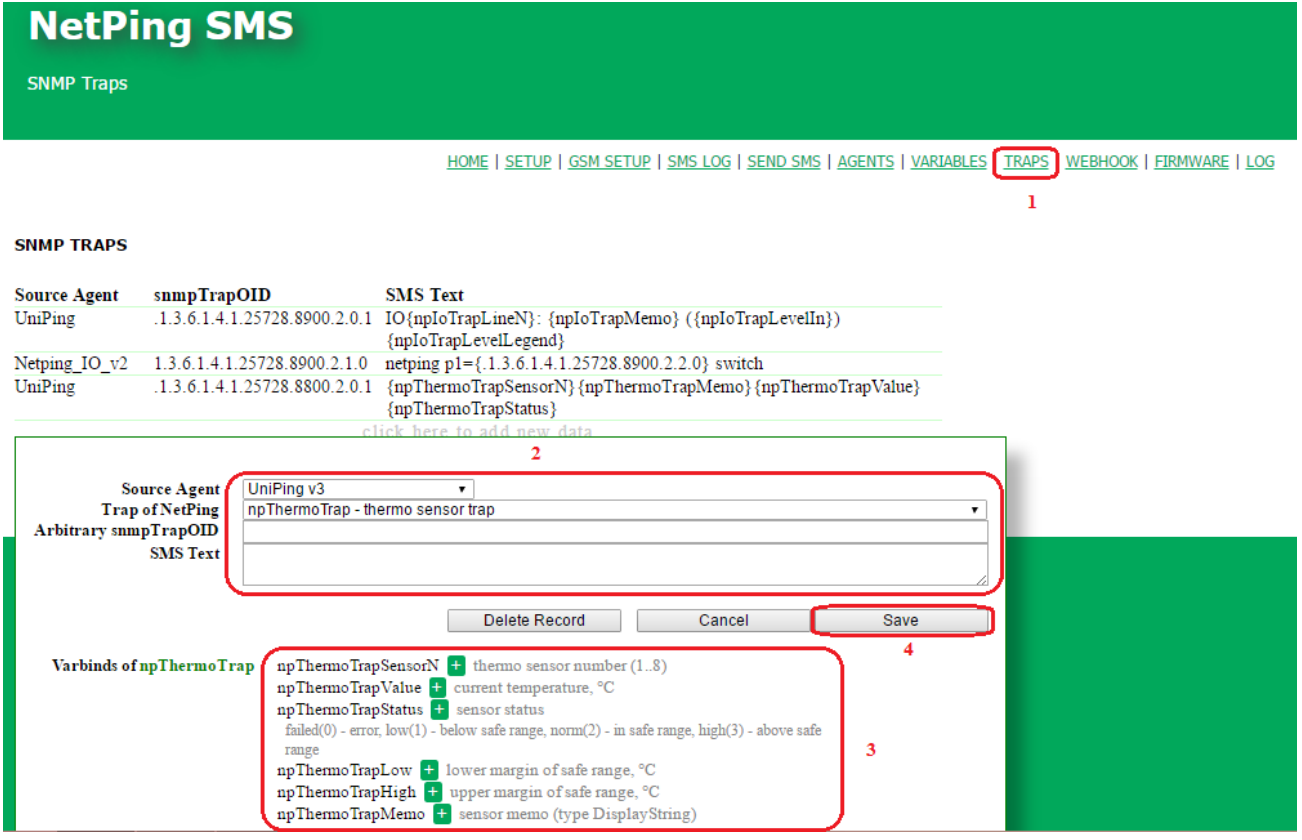

where:

Source Agent – is a drop-down list that contains a list of agents, configured on the page «AGENTS»;

Trap of NetPing – is a drop-down list that contains a list of traps that are sent by NetPing devices. It is used to make configuring easier. O n default: empty line

Arbitrary snmpTrapOID – is a random identifier of a trap, which has to be processed. On default: empty line

SMS Text – is a text of an SMS notification, which will be sent if a snmpTrapOID and a source host of an SNMP TRAP package coincide with the ones indicated in a rule. A value of a variable from an SNMP TRAP package can be included in a text of an SMS message. To add a value of a variable, there is a need to add a name of a variable in a text of an SMS, by enclosing a variable name into braces  $\{\}$ . When receiving an SNMP TRAP package, values of variables can be inserted according to an OID text name. Before sending an SMS notification, a device will replace all names of variables in braces by values of these variables. A text of an SMS notification may contain Latin and Russian letters and numbers (default GSM alphabet).

5. To encode values of the current status of parameters in a text of SMS notification, it is necessary to adjust variables. To do this, there is a need to go to the page «VARIABLES» of a device web interface and click the field «click here to add new data»:

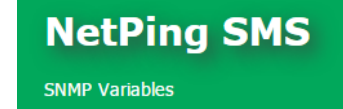

HOME | SETUP | GSM SETUP | SMS LOG | SEND SMS | AGENTS VARIABLES | TRAPS | WEBHOOK | FIRMWARE | LOG

#### **SNMP VARIABLES ACCESSIBLE VIA SMS**

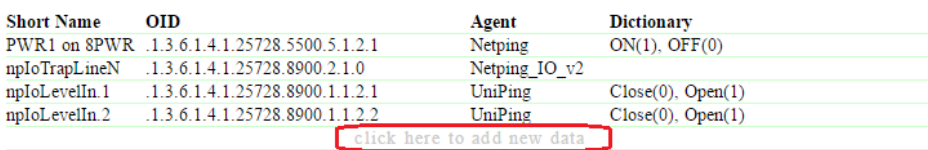

#### @2016 Netping East Co. Ltd

In a window that appears, there is a need to enter:

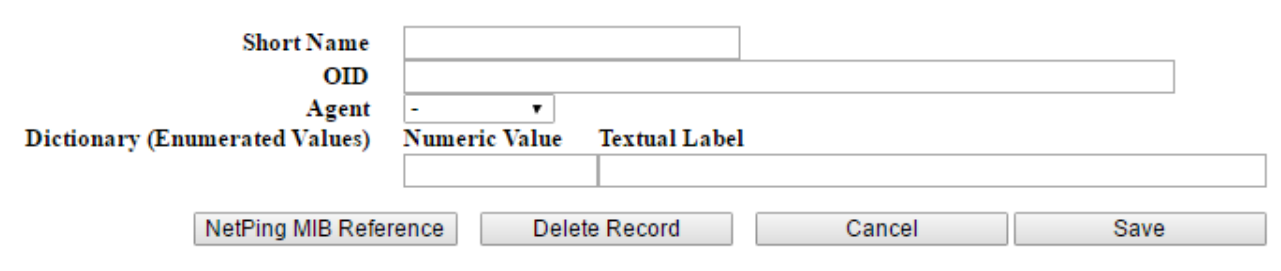

Short Name – is the name of a variable, which will be used in a text of SMS notifications. A name can have no more than 31 characters. It is prohibited to use spaces. On default: empty line

OID – is an identifier of a variable. It consists of no more than 62 characters. It begins with a period. For example:

.1.3.6.1.4.1.25728.8800.1.1.2.1 .1.3.6.1.4.1.25728.911.1.0

To fill in this field, there is a need to use a reference on NetPing MIB (works for NetPing devices only). On default: empty line

Host – is a drop-down list from short names of SNMP agents, configured on the page «AGENTS». On default: an agent is not selected

Dictionary (Enumerated Values) – is a table consisting of pairs «Numeric Value - Textual Label». It is not obligatory for filling. It is used to link numeric values of SNMP variables to a textual description, which is understandable for a human. A textual description can be used in SNMP commands instead of a corresponding integer value. A description is Latin letters without spaces and underlining, taking a case into account. A total length of a dictionary is 127. To store the dictionary in memory of a device, specific separating characters are used (commas, brackets, spaces), which are counted when calculating the length of a dictionary. On average, each pair «Numeric Value - Textual Label» needs 4 delimiter characters. There is a need to count on this when filling in a dictionary. On default: a dictionary is empty

To add a pair «Numeric Value - Textual Label» to a dictionary, fill in the last (empty) line. To delete a pair «Numeric Value - Textual Label », delete data in the line and click the button «Save»;

6. A reference on NetPing MIB makes the process of adding new SNMP variables easier if a NetPing device serves as an agent. To run a

reference, click the button «NetPing MIB Reference» in a window for adding a new SNMP variable.

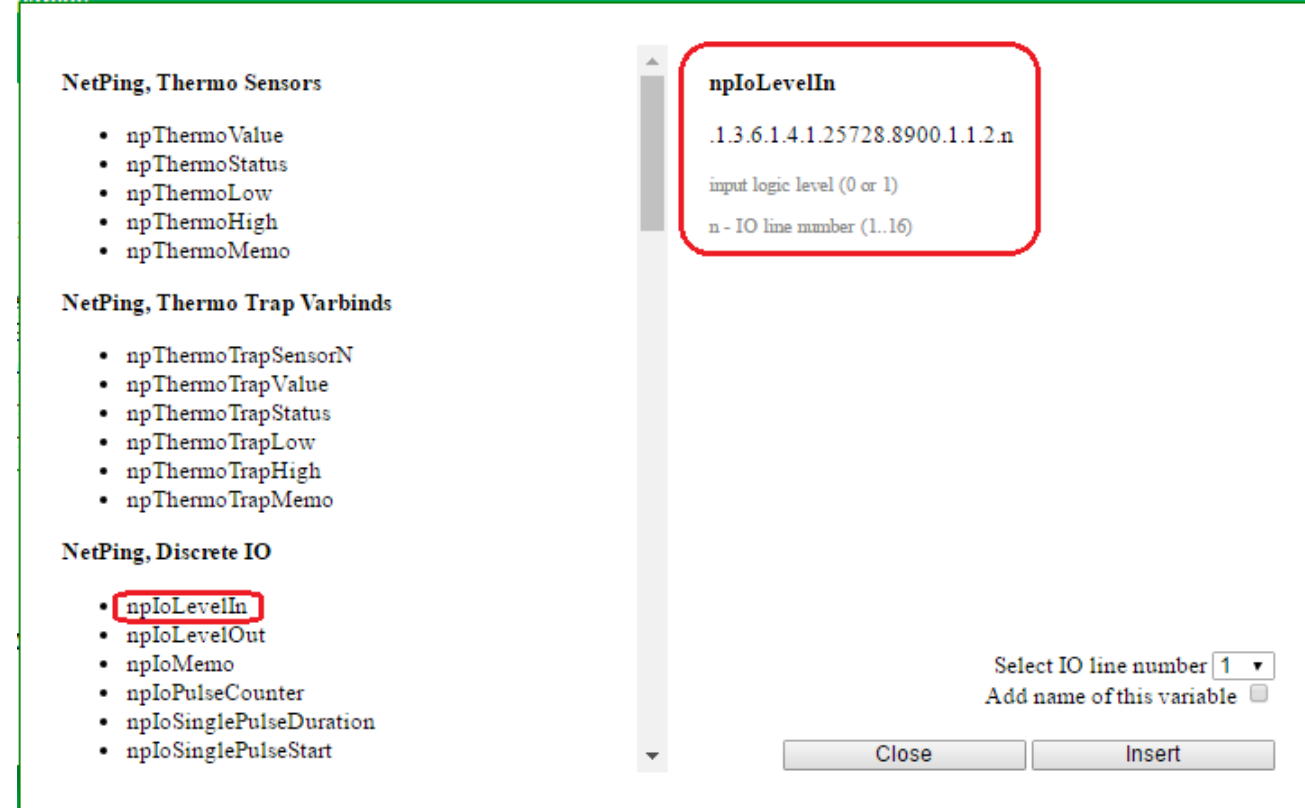

In a left column of a reference, there is a list of known SNMP variables. Choose a necessary SNMP variable and click on it. In the right column, an OID of this variable will be displayed, as well as a small reference. In a drop-down list «choose index», indicate a necessary index of an SNMP variable. Usually, an index corresponds to a number of a temperature sensor, a humidity sensor, a relay, an IO line. An index will be added to the end of OID. Check a checkbox «add OID name» to copy a name of an SNMP variable from a dictionary to the field «Short name».

As a result of the actions configured above, service staff will receive SMS notifications from a door opening sensor, which is connected to a UniPing v3 device as follows:

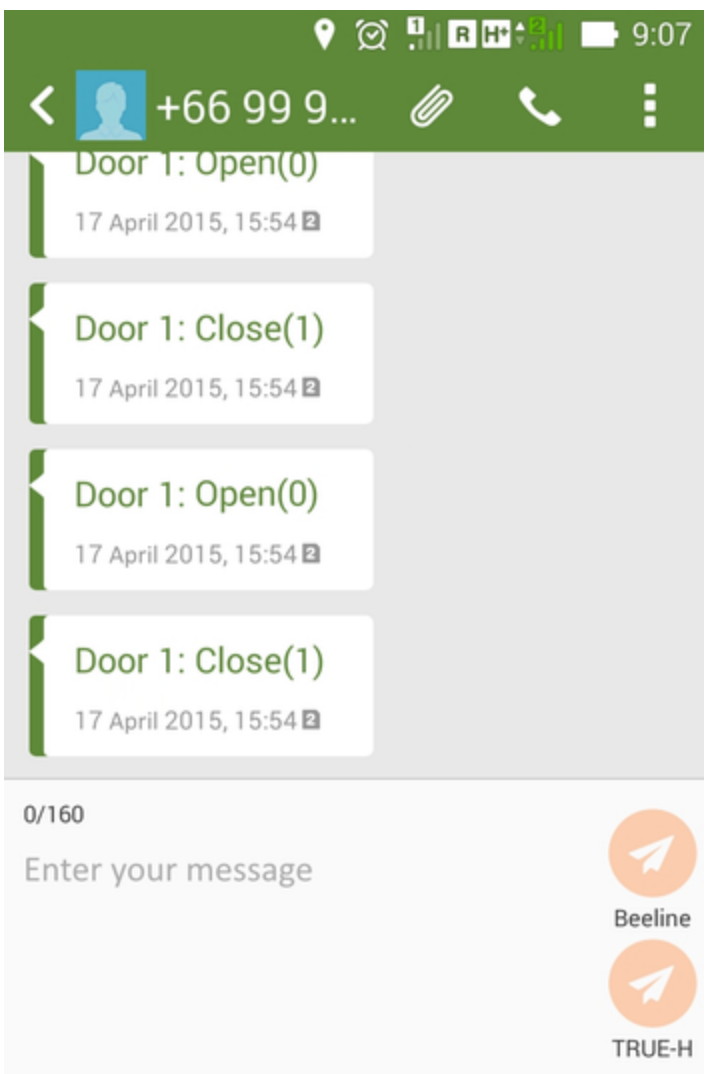

where:

Door 1 – is a door opening sensor, which is connected to an IO line №1 of a UniPing v3 device;

Open (0)/Close (1) – is a description of the status of a sensor, which is specified on the page «VARIABLES» of a device web interface

<span id="page-41-0"></span>[ENG] 7. [DKSF 707.3 IU] An Example of Configuring a Gateway of NetPing SMS to Control NetPing Devices using SMS Messages

To control NetPing devices by using SMS notifications, there is a need to configure the following settings:

- 1. Go to the tab «AGENTS» of a device web interface. An agent is a device controlled or polled via an SNMP protocol. [NetPing SMS](http://www.netpingdevice.com/products/netping-sms) sends either an SNMP SET command or an SNMP GET request to an agent when receiving SMS notifications of a certain format;
- 2. Add a new agent. To do this, there is a need to click the field «click here to add new data»:

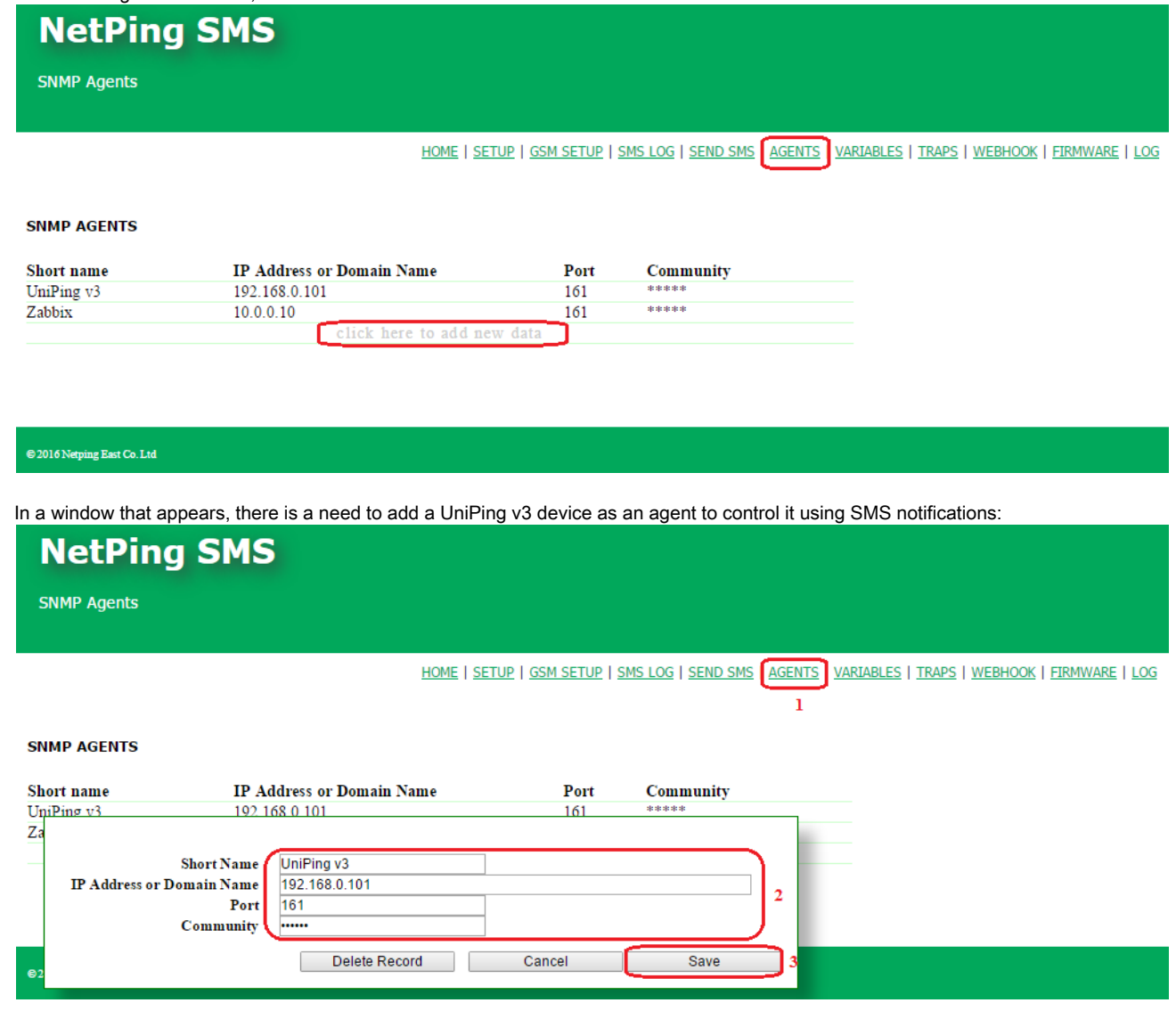

where:

Short Name – is the name of an agent. It has no more than 15 Latin letters. Spaces are prohibited to be used. On default: empty line

IP Address or a Domain Name – is an IP address/a name of an agent, where SNMP SET commands and SNMP GET requests will be sent. In the example, an IP address of a UniPing v3 device is indicated, which is located in the same local network with a [NetPing SMS](http://www.netpingdevice.com/products/netping-sms) g ateway. It can have no more than 62 characters. On default: empty line

Port – is a UDP port of an agent, where an SNMP message will be sent. On default: 161

Community – is used in SNMP packages. It must coincide with Community, configured in an agent. On default: empty line

To delete an agent, there is a need to click on it, and click the button «Delete» in a window that appears. To change parameters of an agent, there is a need to click on it, edit parameters in a window that appears, and click the button «Save». To cancel the action, click the button «Cancel»;

3. On the page «VARIABLES» of a device web interface, there is a need to set SNMP variables. Devices are controlled with the help of SNMP variables. Parameters that can be managed by SMS notifications depend on the SNMP parameters that are added to the page «V ARIABLES» of a [NetPing SMS](http://www.netpingdevice.com/products/netping-sms) gateway.

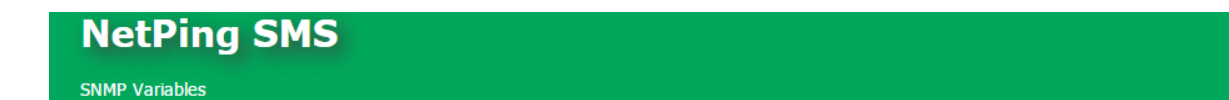

HOME | SETUP | GSM SETUP | SMS LOG | SEND SMS | AGENTS VARIABLES | TRAPS | WEBHOOK | FIRMWARE | LOG

#### **SNMP VARIABLES ACCESSIBLE VIA SMS**

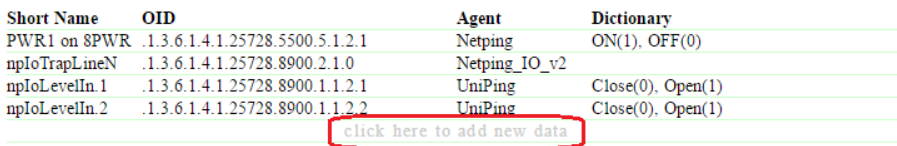

### @2016 Netping East Co. Ltd

In the example, variables for receiving values of temperature and the status of a temperature sensor № 3 for a UniPing v3 will be added as well as a variable for controlling an IO line № 3 in the mode «output».

To add a new variable, there is a need to click the button «click here to add new data». In a window that appears, add:

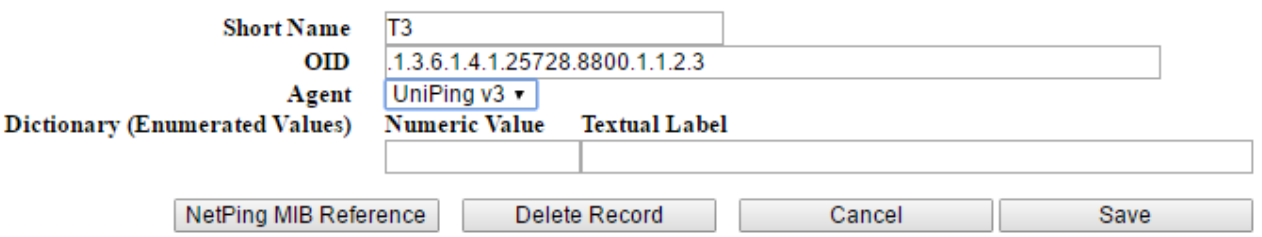

Short Name – is the name of a variable, which will be used in a text of an SMS command. A name must consist of no more than 31 characters. Using spaces is prohibited. On default: empty line

OID – is an identifier of a variable. It consists of no more than 62 characters. It always begins with a period. For example:

.1.3.6.1.4.1.25728.8800.1.1.2.1 .1.3.6.1.4.1.25728.911.1.0

To fill in this field, it is possible to use a NetPing MIB reference (works only for NetPing devices). On default: empty line

Host – is a drop-down list of short names of SNMP agents, configured on the page «AGENTS». On default: an agent is not selected

Dictionary – is a table consisting of pairs «Numeric Value - Textual Label». It is not obligatory to fill in. It is used for linking numeric values of SNMP variables to a textual description, understandable for a human. A textual description can be used in SNMP commands instead of a corresponding numeric integer value. The description consists of Latin letters without spaces and underlining taking a case into account. A total length of a dictionary is 127. To save the dictionary in memory of a device, special separating characters are used (commas, brackets, spaces), which are taken into account when calculating the length of a dictionary. On average, each pair «Numeric Value - Textual Label» needs 4 delimiter characters. There is a need to mind this when filling a dictionary in. On default: a dictionary is empty

In the example, a UniPing v3 device is used, therefore, to add an SNMP OID it is possible to use a tool «NetPing MIB Reference». A NetPing MIB reference makes the process of adding new SNMP OID easier if a NetPing device is an agent. To run a reference, click the button «NetPing MIB Reference» in a window of adding a new SNMP variable.

To add an SNMP variable, which allows getting a current temperature (°С) of a temperature sensor № 3, select:

- «npThermoValue»;
- a number of a temperature sensor

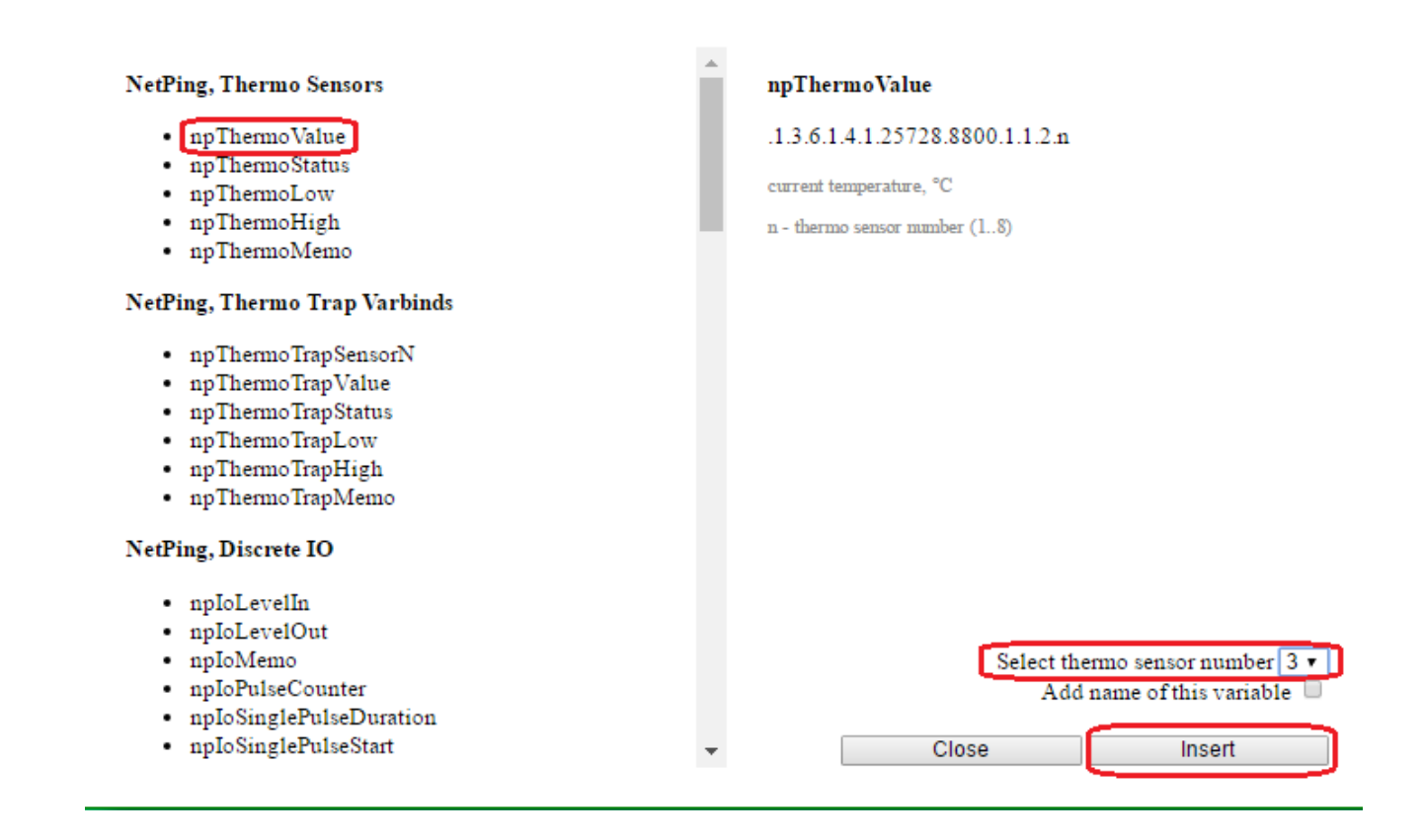

To add an SNMP variable, which allows receiving a status of a temperature sensor № 3, select:

- «npThermoStatus»;
- a number of a temperature sensor;
- check a checkbox «add a dictionary of values of a variable» for a description of numeric values of SNMP variables as a textual description, understandable for a human

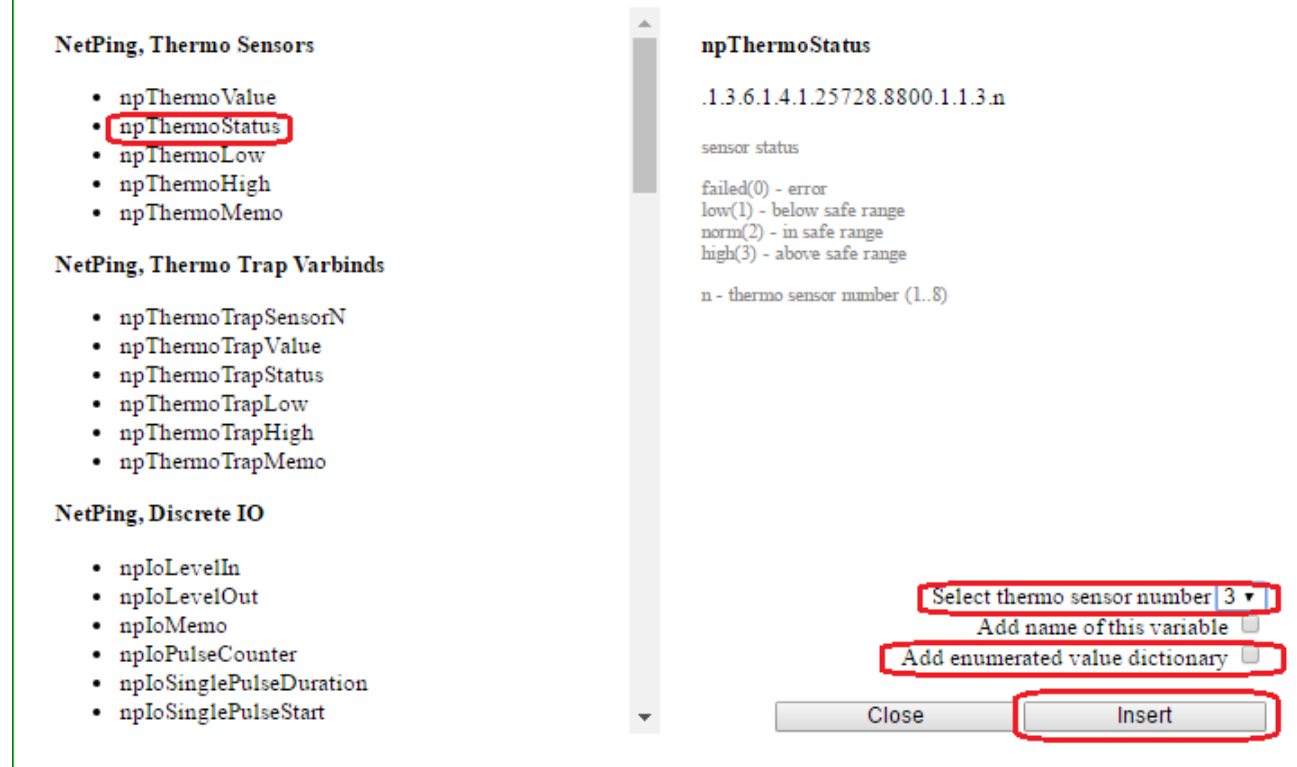

To add an SNMP variable, which allows controlling an IO line № 3 in the mode «output» select:

- «npIoLevelOut»;
- a number of an IO line

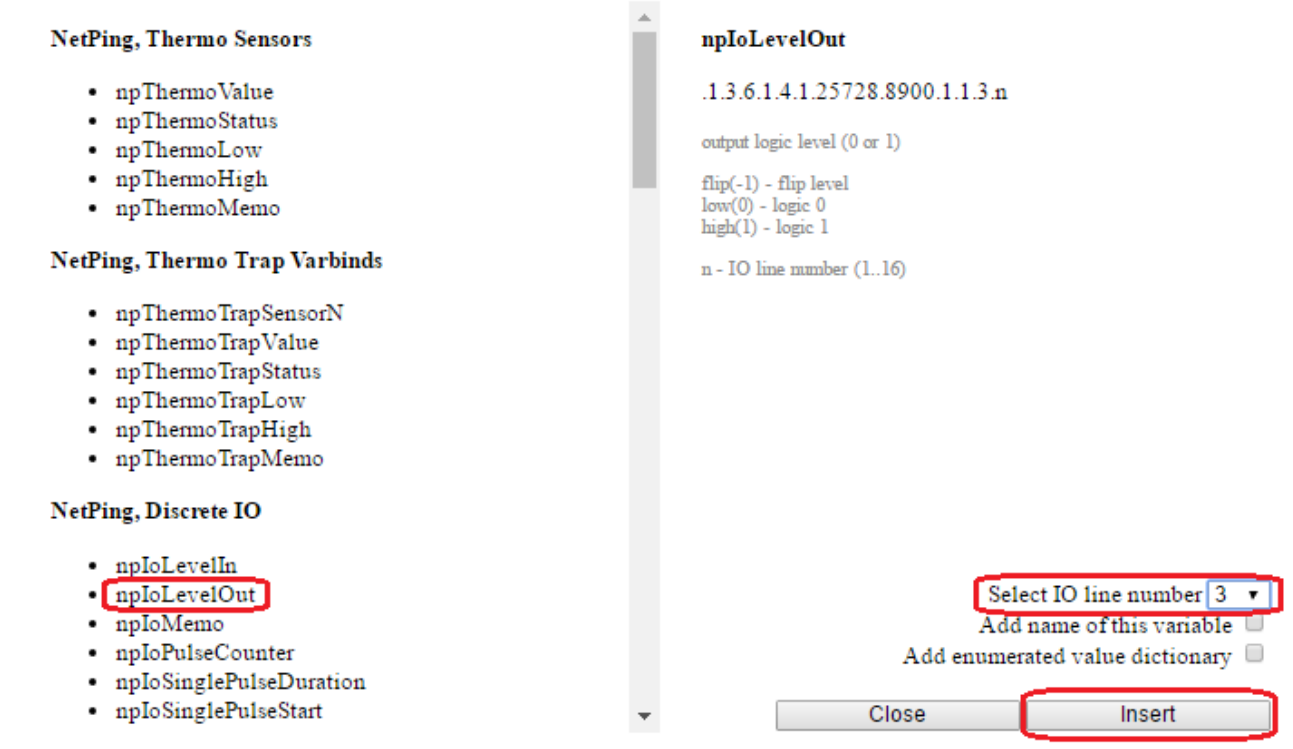

4. As a result of configurations described above, on the page «VARIABLES» of a device web interface three configured SNMP variables will appear:

HOME | SETUP | GSM SETUP | SMS LOG | SEND SMS | AGENTS | VARIABLES | TRAPS | WEBHOOK | FIRMWARE | LOG

# **SNMP VARIABLES ACCESSIBLE VIA SMS**

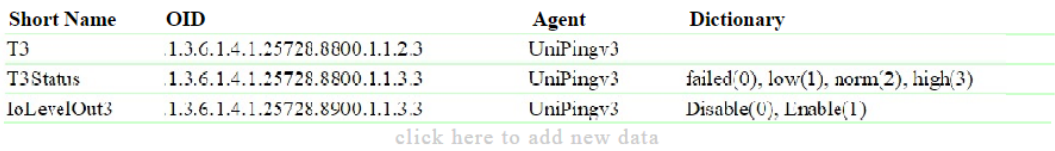

# $\odot$  2016 Netping East Co. Ltd

A variable «T3» for getting a current temperature of a temperature sensor № 3, which is connected to a UniPing v3 device.

A variable «T3Status» for receiving a status of a temperature sensor № 3, which is connected to a UniPing v3 device.

A variable «IoLevelOut3» for controlling an IO line № 3 in the mode «output» of a UniPing v3 device.

in variables «T3Status» and «IoLevelOut3» a table of pairs «Numeric Value - Textual Label» is configured for linking numeric values of SNMP variables to a textual description, understandable for a human.

5. To send SMS commands, there is a need to use the section «[\[ENG\] 4.6. \[DKSF 707.3 IU\] What SMS Commands and SMS Notifications](https://netping.atlassian.net/wiki/pages/viewpage.action?pageId=69763204) [Are Supported by a Device?»](https://netping.atlassian.net/wiki/pages/viewpage.action?pageId=69763204) of this user guide.

As a result of a described algorithm of configuring [NetPing SMS,](http://www.netpingdevice.com/products/netping-sms) a possibility to control devices that support working with an SNMP protocol by SMS notifications.

An example of sending an SMS command to get a current temperature from a temperature sensor № 3 that is completed successfully is represented below:

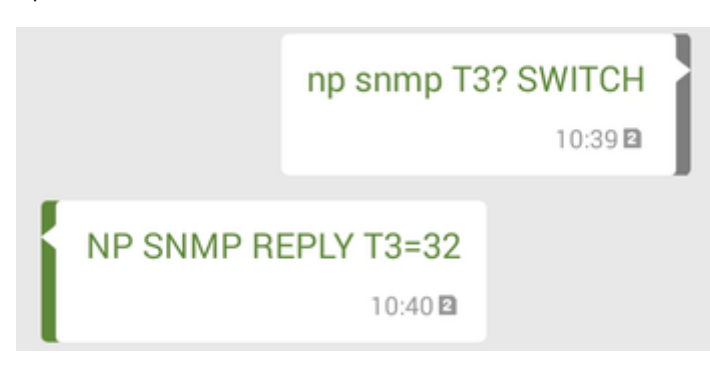

An example of sending an SMS command for receiving the status of a temperature sensor №3 with a successful result of completion:

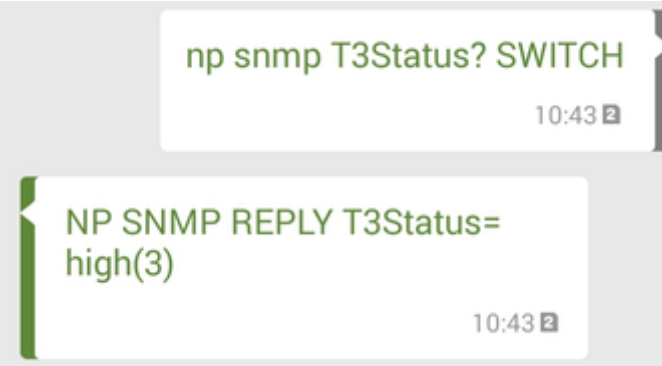

An example of sending an SMS command to switch a logic level of an IO line № 3 in the mode «output» with a successful result of completion

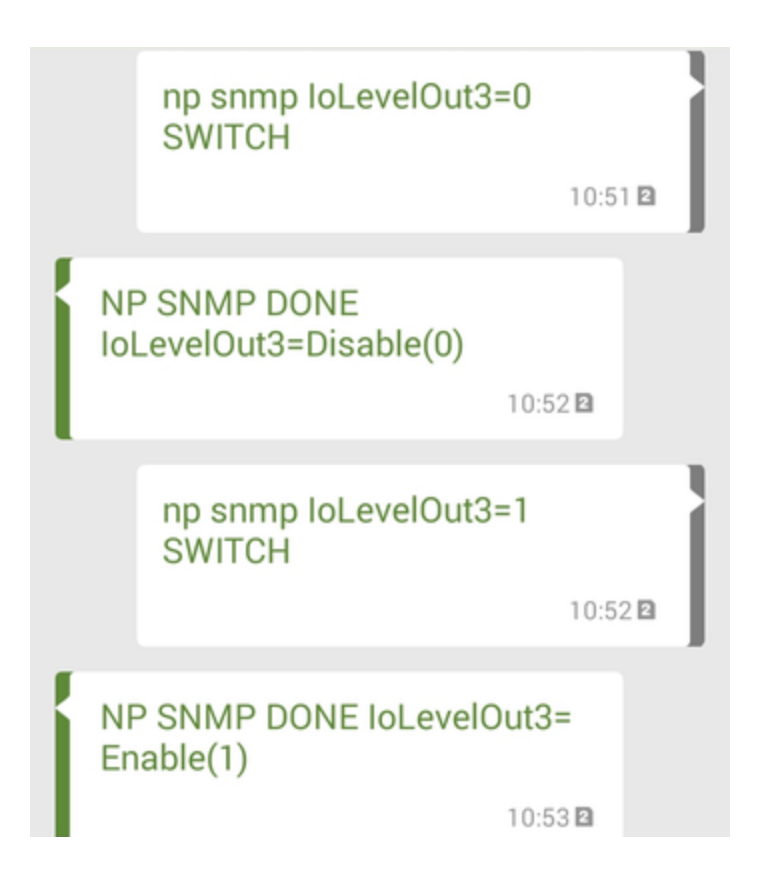

# <span id="page-47-0"></span>[ENG] 8. [DKSF 707.3 IU] Working with WEBHOOK

WEBHOOK (web callback or HTTP push API) is a mechanism for implementing notifications about certain events, sent to the third-party services or applications in a real time mode. Unlike usual APIs, WEBHOOK is a much more effective solution for getting data in a real time mode.

[NetPing SMS](http://www.netpingdevice.com/products/netping-sms) has this functionality with the aim of a simple integration of a device with modern third-party services and applications that support receiving WEBHOOK. For example, an integration with a service of automation [Zapier.com](http://Zapier.com) allows executing a lot of actions when receiving an SMS notification by a [NetPing SMS](http://www.netpingdevice.com/products/netping-sms) device. More detailed information on the features of [Zapier.com](http://Zapier.com) can be read on the link: [https://zapier.com/za](https://zapier.com/zapbook/webhook/) [pbook/webhook/](https://zapier.com/zapbook/webhook/).

To configure a mechanism of sending WEBHOOK, there is a need to go to the page «WEBHOOK» of a device web interface:

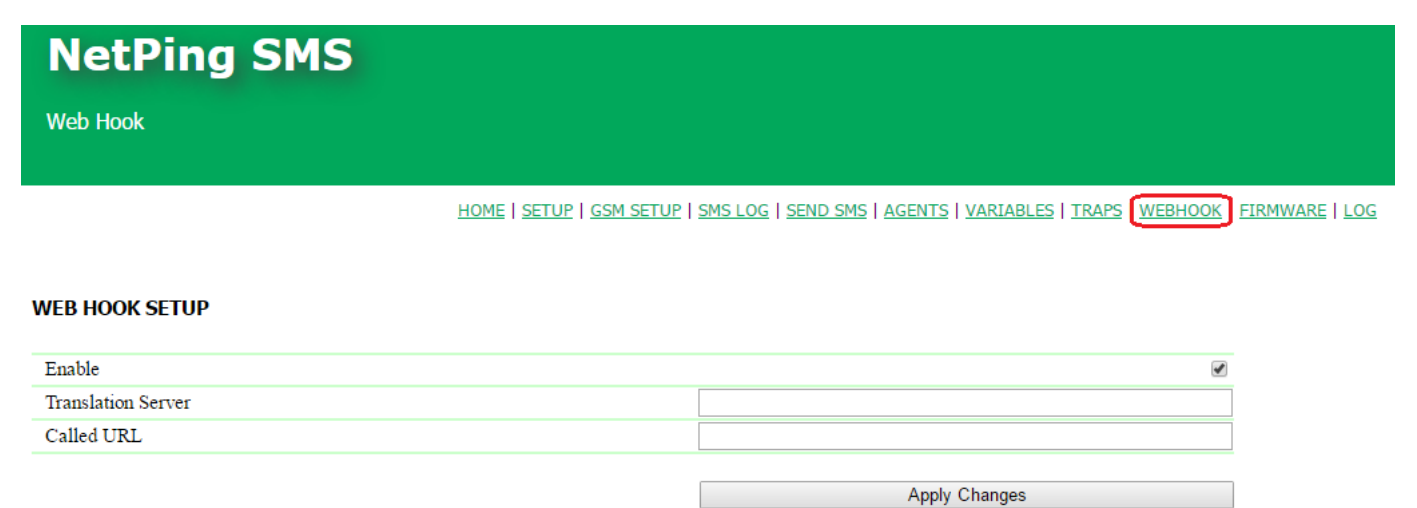

### C 2016 Netping East Co. Ltd

where:

Enable – is a checkbox that activates WEBHOOK notifications for received SMS notifications by a [NetPing SMS](http://www.netpingdevice.com/products/netping-sms) device. On default: checkbox is not checked

Translation Server – is a service that receives an SNMP TRAP notification (Trap OID: «.1.3.6.1.4.1.25728.3800.2.0.3») containing variables (a text of an SMS notification: OID «.1.3.6.1.4.1.25728.3800.1.10.0», a sender's number is: OID «.1.3.6.1.4.1.25728.3800.1.11.0», a called URL is: OID «.1.3.6.1.4.1.25728.95.31.0») from [NetPing SMS](http://www.netpingdevice.com/products/netping-sms), which is converted into an HTTPS request for sending to an indicated URL. On default: empty line

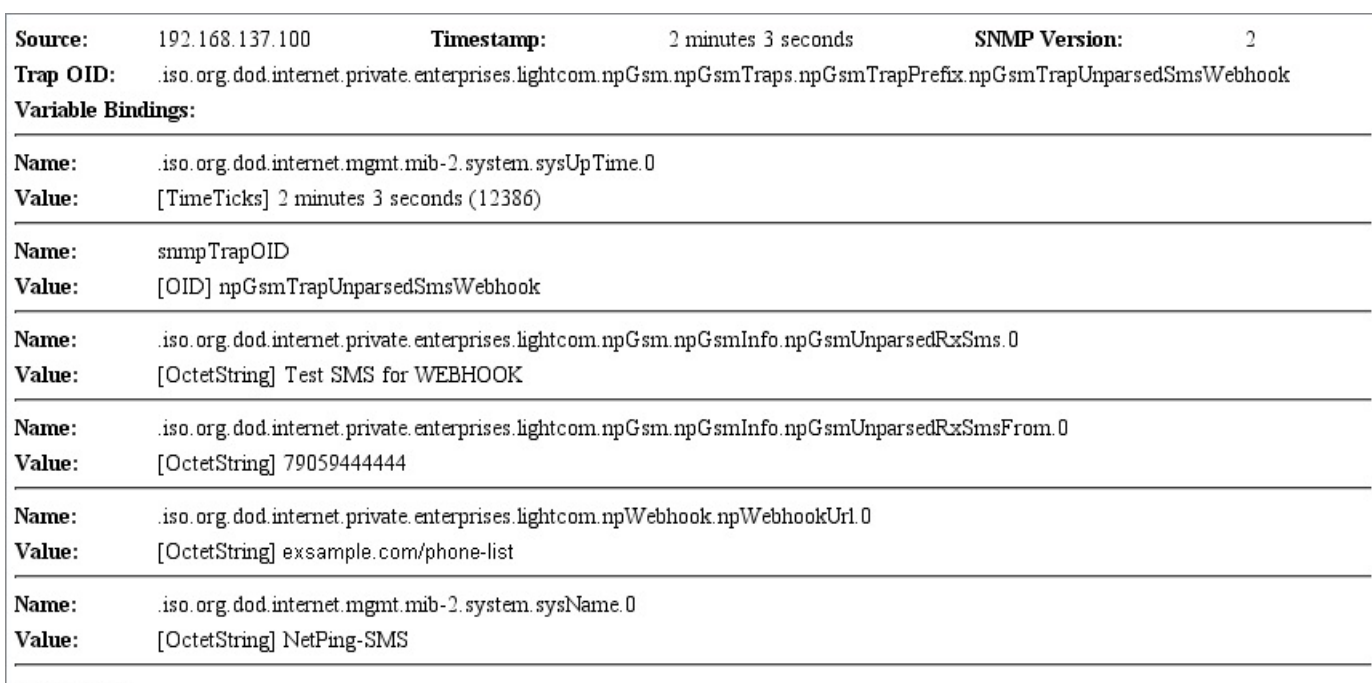

Description:

It is recommended to use an address of a translation server notifier.netping.ru

Called URL – is a URL of a third-party service or application for fulfilling certain actions on a received WEBHOOK notification. On default: empty line

After setting all necessary parameters, click the button «Apply changes».

<span id="page-49-0"></span>[ENG] 9. [DKSF 707.3 IU] Support of an SNMP Protocol by a Device

### <span id="page-50-0"></span>[ENG] 9.1. [DKSF 707.3 IU] Can I Control a Device Using SNMP?

A [NetPing SMS](http://www.netpingdevice.com/products/netping-sms) device supports polling parameters and control via an SNMP v1 protocol.

More detailed information about an SNMP protocol can be read on the links:

- [https://en.wikipedia.org/wiki/Simple\\_Network\\_Management\\_Protocol](https://en.wikipedia.org/wiki/Simple_Network_Management_Protocol)
- <http://net-snmp.sourceforge.net/>

OIDs that are supported by a device are specified in the MIB file DKSF\_707.3.X\_MB.mib. The MIB file can be downloaded from the page with a description of a device, the section [«Documentation and files»](http://www.netpingdevice.com/products/netping-sms#files).

A device supports:

- reading OID using requests GET, GET-Next via an SNMP v1 protocol;
- setting OID values using a SET command via an SNMP v1 protocol;
- sending SNMP TRAP notifications to events

#### CONFIGURING AN SNMP PROTOCOL

To access a device via an SNMP v1 protocol, there is a need to configure the next parameters using a device web interface:

- SNMP Community for Read is a password, which needs to be indicated in any request for reading parameters via an SNMP protocol. It is specified on the page «SETUP»;
- SNMP Community for Write is a password which needs to be indicated in any request for recording parameters via an SNMP protocol. It is specified on the page «SETUP»

# **ACCESS RESTRICTIONS**

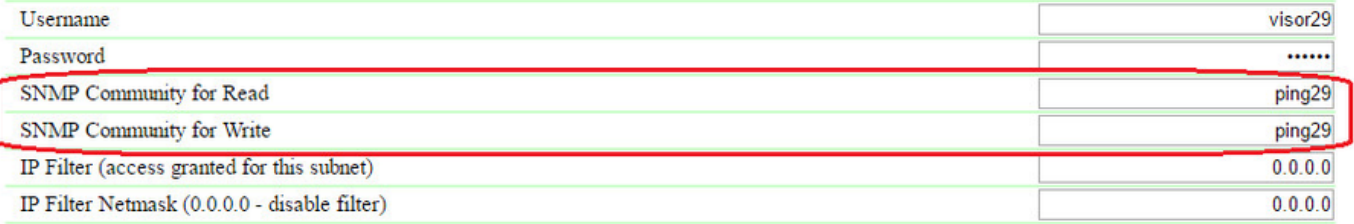

**Apply Changes** 

# <span id="page-51-0"></span>[ENG] 9.2 [DKSF 707.3 IU] What OIDs Are Supported by a Device?

# A description of OIDs, which are suported by a device, is represented in the table:

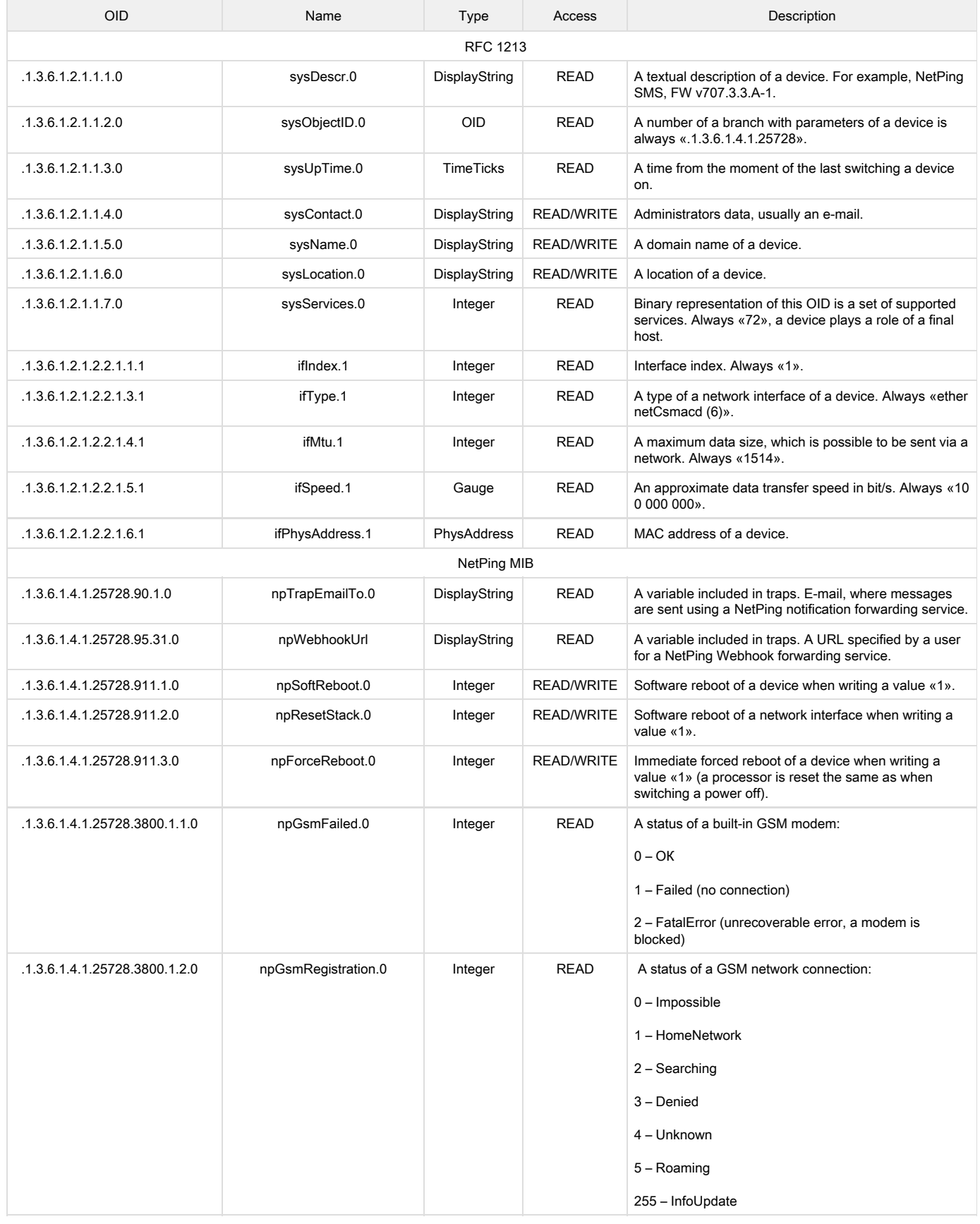

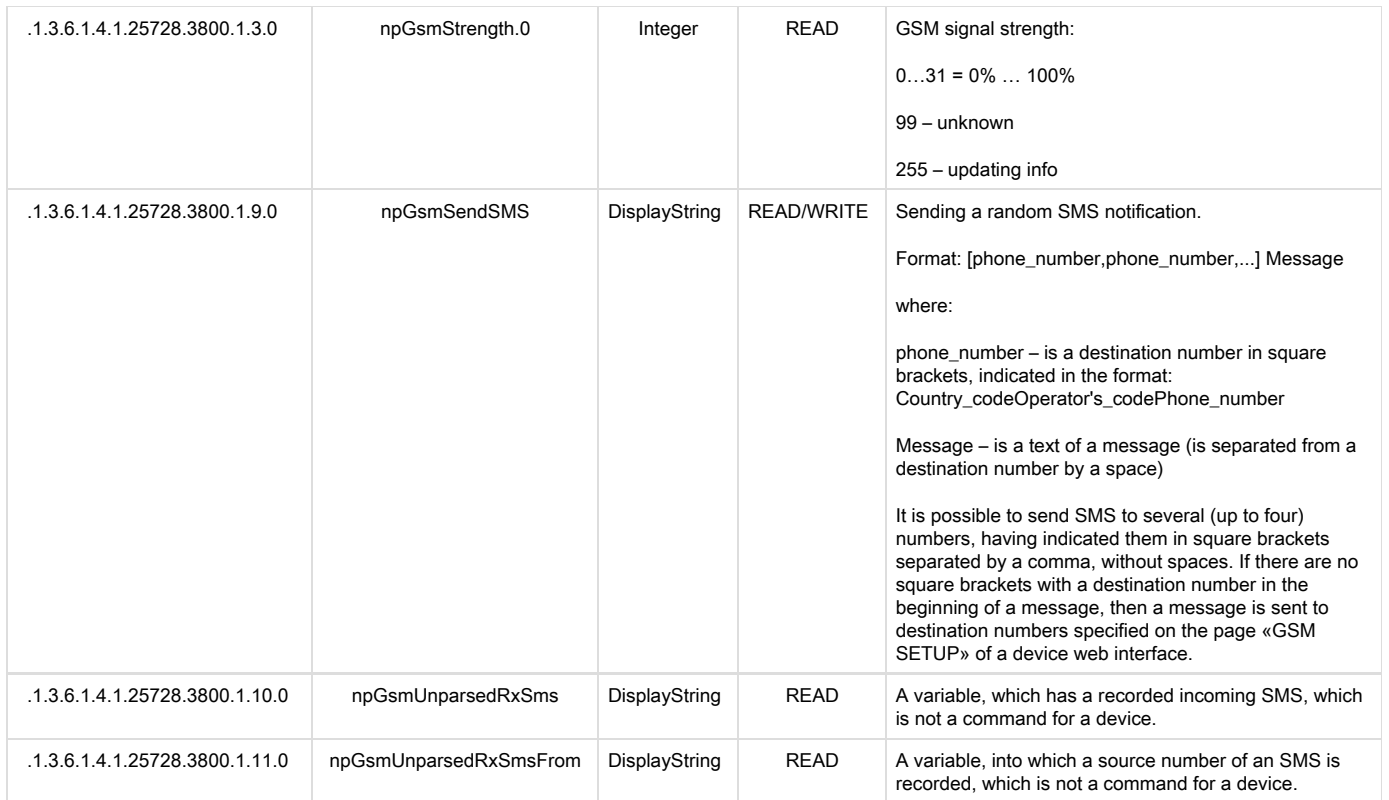

<span id="page-53-0"></span>[ENG] 10. [DKSF 707.3 IU] HTTP API Support

# <span id="page-54-0"></span>[ENG] 10.1. [DKSF 707.3 IU] GSM Modem Management

An interface of URL-encoded commands in a device can be used for the integration with web applications without using an SNMP protocol.

SMS SENDING

http://192.168.0.100/sendsms.cgi?utf8

URL is invoked by the POST method. POST data are the text of an SMS in UTF-8 encoding. More detailed information about sending random SMS messages can be read in the section [«\[ENG\] 5.1. \[DKSF 707.3 IU\] How to Send Random SMS Notifications?»](#page-31-0).

RETURNED VALUES

Successful execution of a command:

sendsms\_result('ok',3217763174,2);

The first argument is the result of placing into the queue, it must be 'ok'.

The second argument is id for checking status. It starts with a random number and is increased at 1 at each sending of an SMS message to every number. When a 32-bit id is overfilled, it is reset.

The third argument is the number of destinations, specified in the sending queue.

BALANCE REQUEST

http://192.168.0.100/ussdstart.cgi?requestcode

where:

request code — is a[code]x. For example, a100x means \*100#. In the code of the USSD request, «\*» is changed for «a», «#» is changed for «x» (Latin characters).

#### RETURNED VALUES

Successful completion of the command:

ussdsend\_result('ok');

GETTING A RESPONSE TO A BALANCE REQUEST

http://192.168.0.100/ussdread.cgi

Induce 20 seconds after requesting a SIM card balance.

RETURNED VALUES

ssdsend\_result("response\_from\_gsm\_operator");

CHECKING A STATUS OF SMS SENDING

http://192.168.0.100/sms\_status.cgi?id=3217763174&n=2

where:

id – is taken from a response to sendsms.cgi.

n – indicates a number of consequent ids, for which status is checked. Therefore, it is possible to check separate destination numbers or entire group sending at once.

RETURNED VALUES

sms\_status\_result('success',3);

The first argument is:

- error faulty arguments in a request or an internal error;
- unknown information on at least one of checked ids is already unavailable, or id «from future» is used;
- waiting at least one id is still waiting in the queue;
- $\bullet$  fail is an error of sending (of at least one id from a group);
- success is a successful sending for all requested id group

The second argument is a bit mask, it has the meaning only for the responses 'success' and 'fail'. A left (older) bit corresponds to the first from the checked ids, a right (younger) bit corresponds to the last one from the id group. A mask width corresponds to the argument n in the invoke. Bit = 1 if for this id SMS sending is executed successfully.

#### EXAMPLE

"

"

When sending SMS notifications to two destination numbers the next response is returned (for example):

" sendsms\_result('ok',3217763178,2);

To check sending SMS notification to the second destination, invoke:

" http://192.168.0.100/sms\_status.cgi?id=3217763179&n=1

As a result, a response is returned:

" sms\_status\_result('success',1);

#### AUTHORIZATION

"

To add a login and password to the structure of a URL-encoded command, it is possible to use the next scheme:

● http://<username>:<password>@<host>:<port>/<URL-path>?<parameters>

where:

<username>:<password> – are credentials for authorization in a device web interface;

<host> – is an IP address of a device;

<port> – is a port of an HTTP server;

<URL-path>?<parameters> - is a URL-encoded command

<span id="page-56-0"></span>[ENG] NetPing SMS, User guide

### <span id="page-57-0"></span>[SMS] Copyright and Disclaimer

The information, contained in this document, can be changed by a manufacturer without a prior notice. Although every effort was made to make the information in this document accurate and without errors, a manufacturer is not liable for their possible presence and for the consequences that may result from the errors herein. A manufacturer is not liable if supplied equipment, software and this user guide does not correspond to expectations of a user and his/her opinion about where and how to use all the above. All copyrights on supplied devices, described in this User Guide, as well as firmware and software of devices and this User Guide belong to NetPing global Ltd. Сopying, replication and translation of this user guide to other languages are not allowed without a prior written permission of a rightholder. Copying, replication, changing, disassembling of

provided software are not allowed without a prior written permission of a rightholder. For the part of software that is provided in source codes, there is a separate license agreement, which defines an order of its use and modification. Other trademarks used in this description belong to corresponding rightholders.

Developer and manufacturer:

NetPing east Co Ltd.

# <span id="page-58-0"></span>[SMS] Introduction

This user guide helps to become familiar with peculiarities of a NetPing SMS device operation as well as get an idea about its functionality and technical specifications, and prepare a device for operation.

A User Guide is designed for network administrators and users, who set up or operate a device. To work with a device properly, a user must have an idea about the principles of building and functioning of local networks as well as possess the next knowledge and skills:

- Basic knowledge in the area of local and global networks;
- Basic knowledge in the area of architecture and principles of work of TCP/IP networks;
- Basic knowledge in the area of architecture and principles of work of Ethernet networks.

# <span id="page-59-0"></span>[SMS] NetPing SMS Device Overview

In this section a purpose of a device is described, as well as its appearance.

# Purpose of a Device

NetPing SMS device allows sending and receiving SMS messages for any NetPing devices, which are in a network. NetPing SMS converts inbox SMS messages into SNMP SET commands or SNMP GET quieries, and a received SNMP response goes back to a user as an SMS message. Inbox SNMP TRAP notifications a NetPing SMS device converts to an SMS message and sends it to the previously configured list of phone numbers.

A NetPing SMS can be used for:

- Requesting redouts from sensors of devices, connected to a network, with the help of SMS messages.
- Turning on/Turning off NetPing AC/DIN sockets (IO lines) with the help of SMS messages.
- Receiving SMS notifications from devices bit equipped with a GSM module.

A NetPing SMS device may be used with any devices supporting SNMP v1 protocol.

# Appearance

An appearance of a device is shown on the pictures:

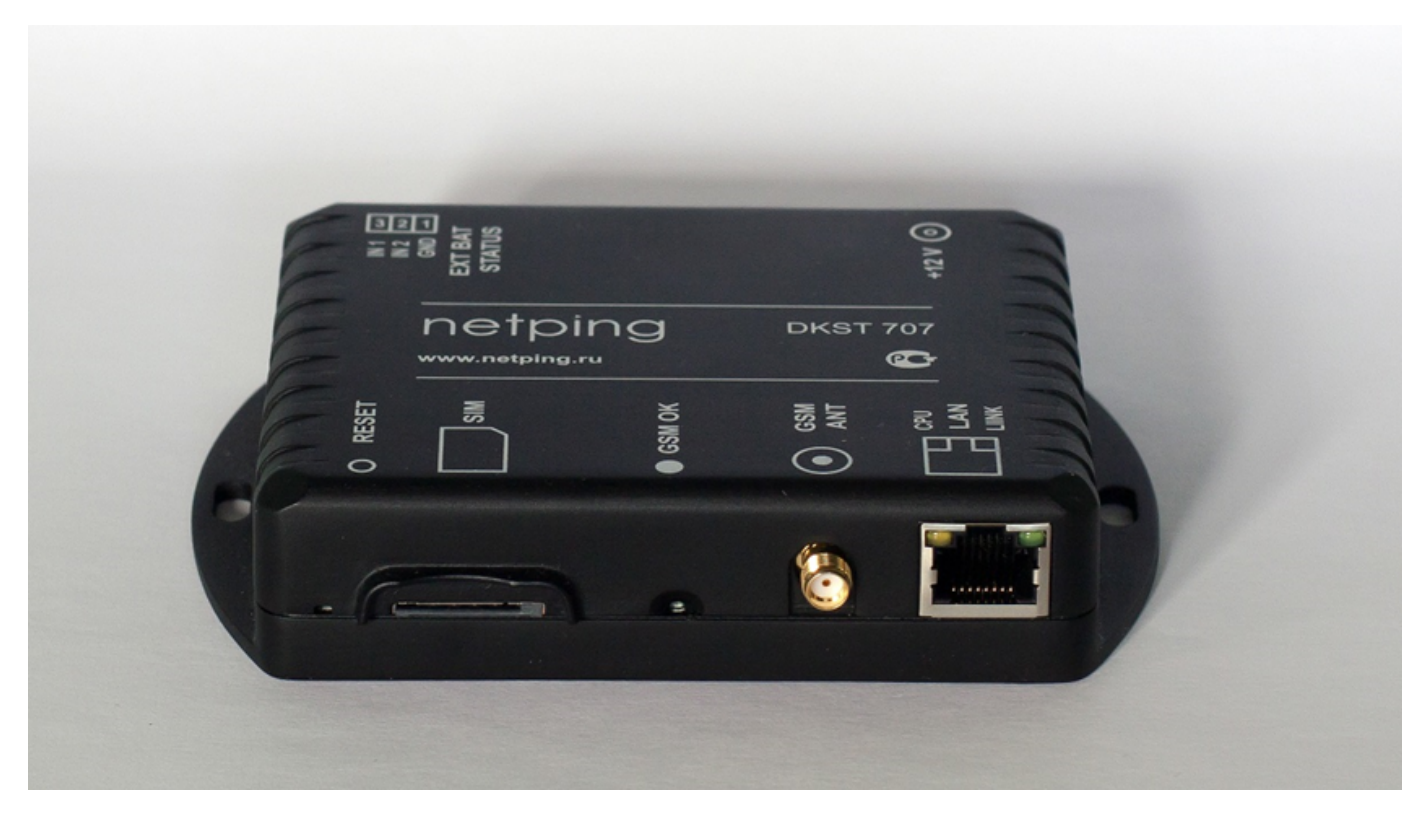

A front panel:

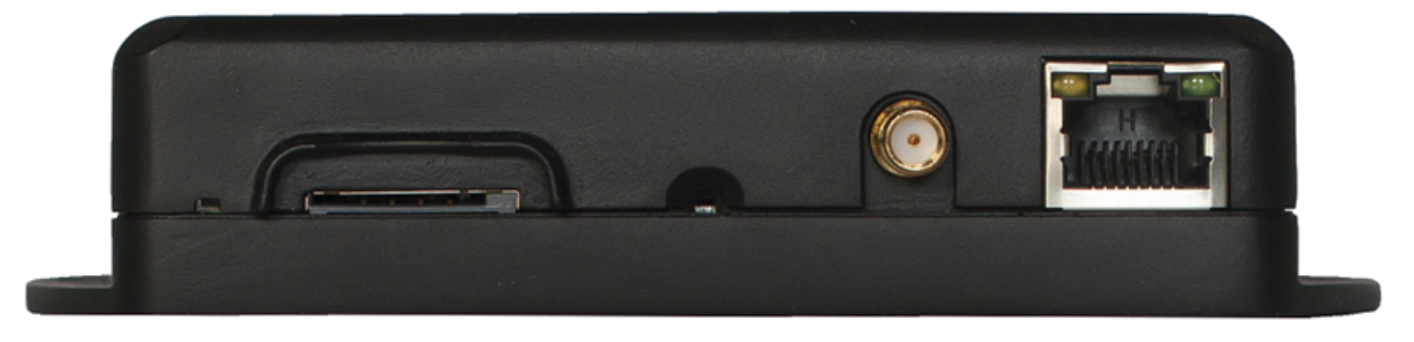

A back panel:

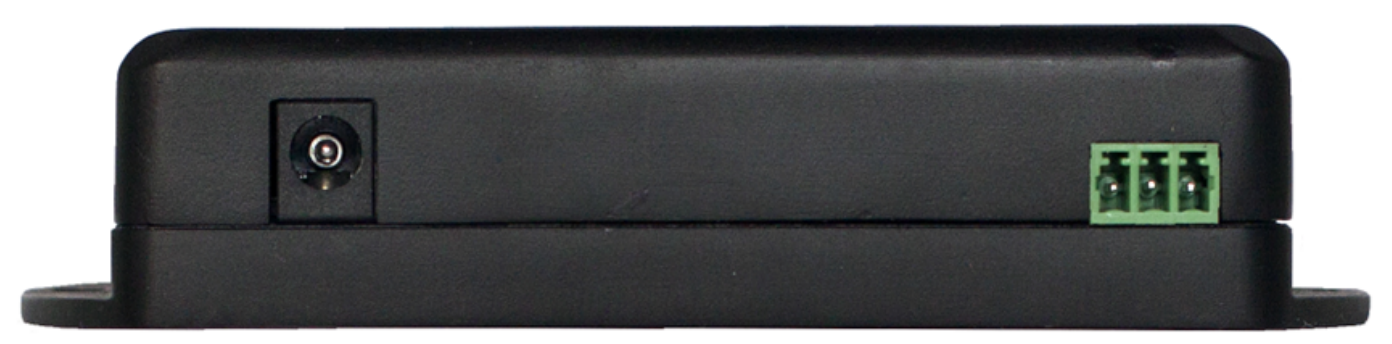

### <span id="page-61-0"></span>[SMS] Sockets and Indication Elements

Sockets and indication elements on a front panel of a device are shown on the picture:

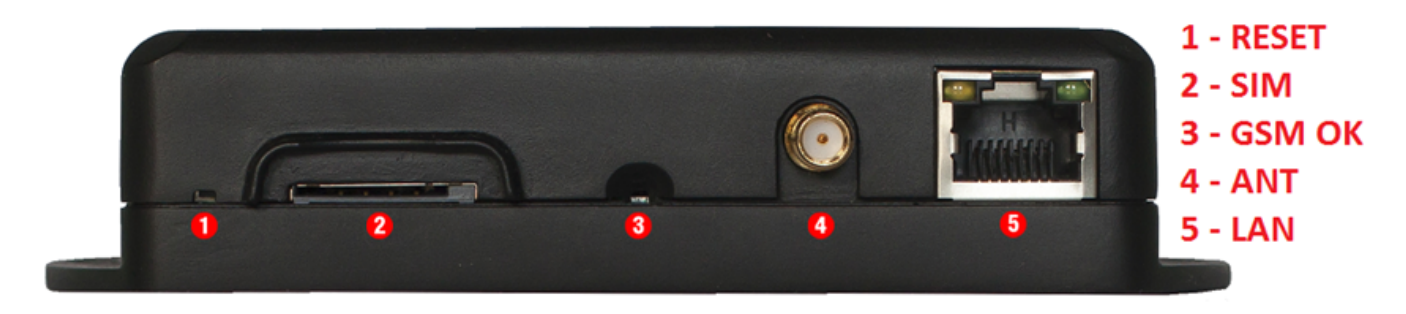

Sockets and indication elements on a back panel of a device are shown on the picture:

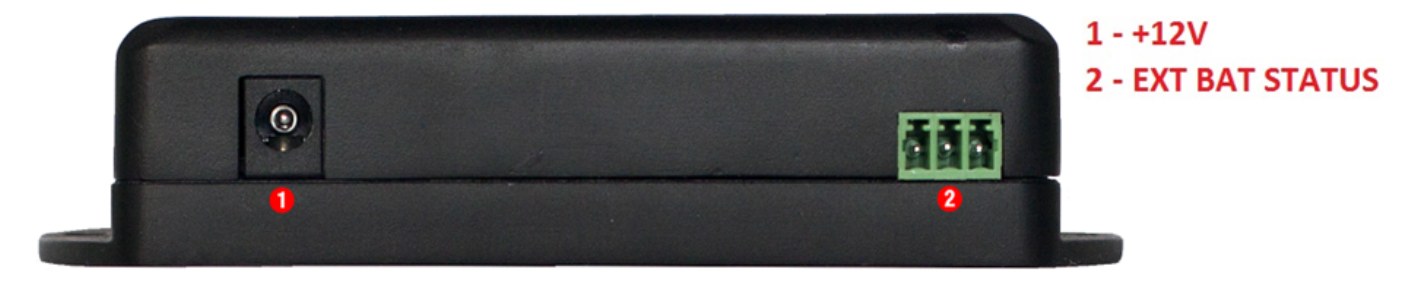

# Reset Button

Reset button is designed for resetting parameters to factory values. To reset parameters press a Reset button with a keen object and hold it during a device turning on.

# SIM Slot

A SIM Card slot is designed to install a SIM card. A SIM card is installed contacts down. A truncated edge of a SIM card should be inside a device. Correct installation of a SIM card is shown on the picture.

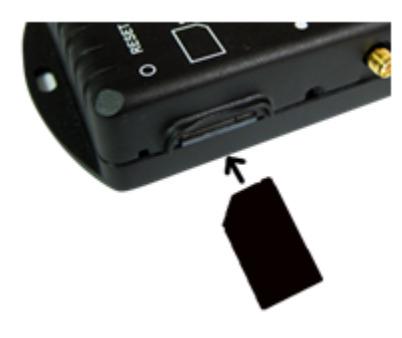

# GSM OK LED

When lighting, it means a successful connection to a GSM network and readiness to receive/send SMS messages.

# GSM ANT Socket

A GSM ANT socket is designed for connecting an external GSM antenna to a device.

# LAN Socket

An Ethernet 10/100 BASE-T port is used for connecting to a network.

An Ethernet port has two LEDs. The left one – CPU, when lighting, it means a device is turned on and when blinking it means transferring packages to a network. The right one – Link, when lighting it means having a link on the port, and when blinking, it means receiving packages from a network.

# EXT BAT STATUS Terminal Block

The functionality of this terminal block is not implemented in the firmware of the device, so in practice it cannot yet be used.

A EXT BAT STATUS terminal block is designed to connect IO STATE lines of a NetPing mini-UPS device.

Terminal 1 –. GND

Terminal 2 – IO Line 2

Terminal 3 – IO Line 1

Logic level 0 – no more than 0.3 V. Logic level 1 – no more than 0.7 V. A maximum allowable voltage is 5 V.

ELECTRIC PARAMETERS OF IO LINES

In the «output» mode:

- the voltage of logic «1»: maintains +3,3V 2mA (is not used as the output);
- the voltage of logic «0»: maintains 0 V, 2 mA (is not used as the output).

In the «input» mode:

- voltage of logic  $\le 1$ »: > 2,31 V;
- voltage of logic «0»: < 0,99 V.

EQUIVALENT CIRCUIT

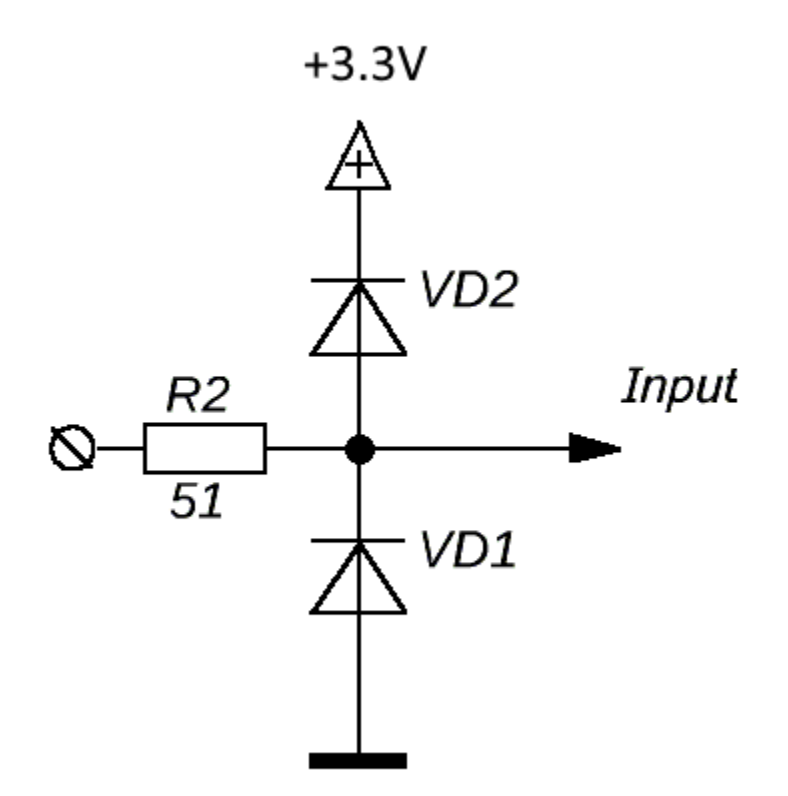

# +12V Socket

+12V socket is designed to connect an external power supply unit. A power supply socket polarity: "+" in the center.

# <span id="page-64-0"></span>[SMS] Installation and Connection

NetPing SMS can be installed on a horizontal or a vertical surface. There are holes on a boldy of a device to mount it.

When installing a device, there is a need to take into account the next restrictions:

- $\bullet$  It is not recommended to install a device in the zones with weak GSM coverage.
- Avoid direct sunlight on a device
- Do not install a device near any heat sources
- Do not open a body of a device

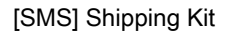

<span id="page-65-0"></span>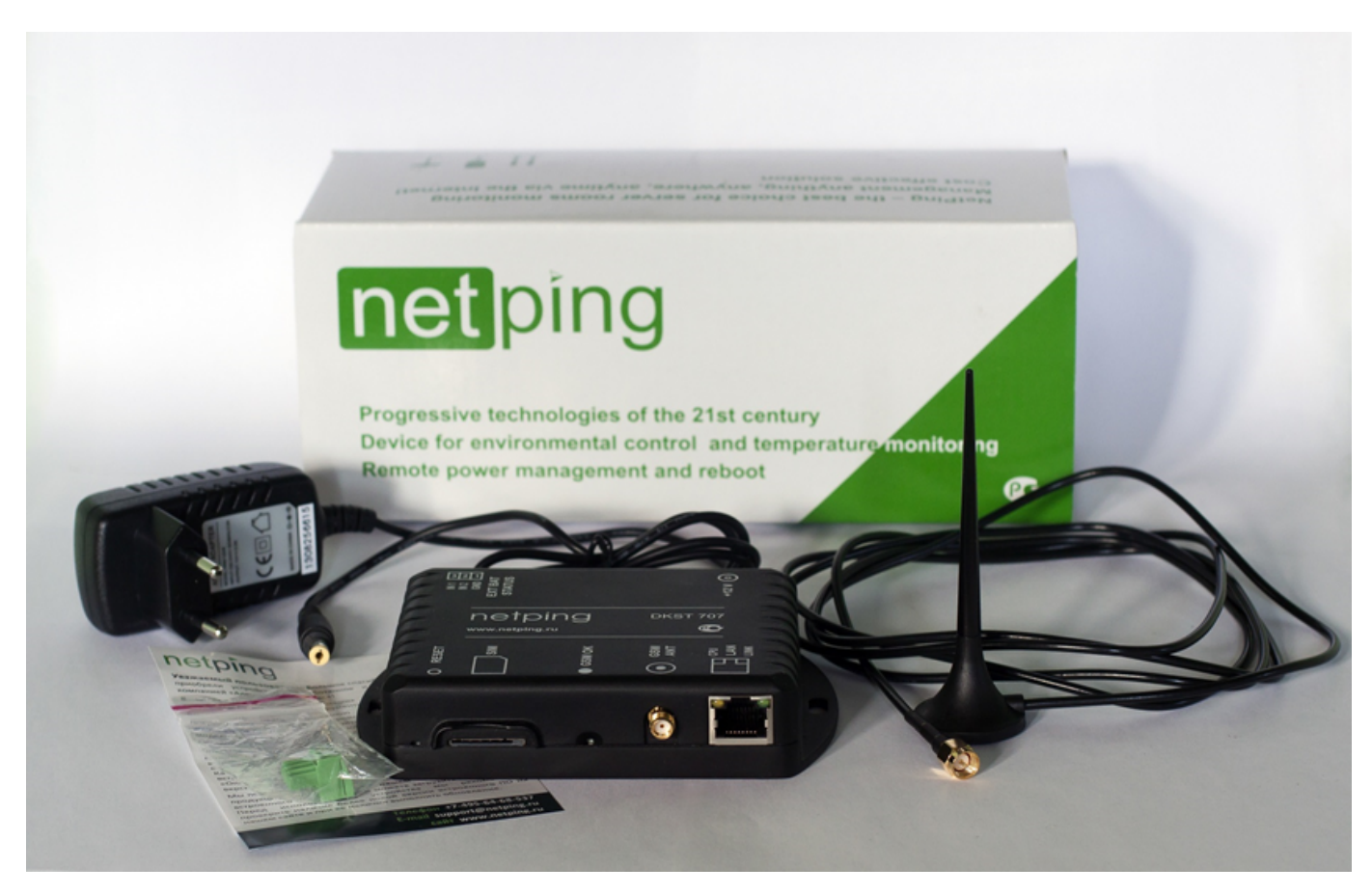

A shipping kit includes:

- A NetPing SMS device
- A mating terminal
- A GSM antenna
- A 12 V power supply unit
- An instruction

### <span id="page-66-0"></span>[SMS] Operating and Storage Conditions

A device is designed for continuous round the clock operation indoors. In operating conditions of use, a device is resistant to an environment with temperature in a range of 0°С - +40°С (32 – 104 degrees Fahrenheit) and relative humidity in a range of 5% - 95 % at 25°С (77 degrees Fahrenheit) without moisture condensation. A device should be protected from direct moisture and direct sun light.

A construction of a device provides a reliable uninterrupted work during a long period of time without maintenance. Highly developed functionality of remote setting and configuration of a device allows changing any parameters remotely and centrally for the most of the devices.

Devices should be stored in a temperature range between - 40°С and +70°С.

In rooms for keeping a device, a content of dust, acid and alkali gases, aggressive gases and other harmful impurities causing corrosion, should not exceed a content of corrosion-active agents for atmosphere of type 1.

Important! A device must be connected to a power supply socket with a grounding contact or a hole, where a contact, located at an outlet and connected to a ground wire, is inserted. Grounding must be performed according to the State Standard Р 50571.21-2000. An infraction of this rule is a violation of a device operation conditions and may be dangerous to human lives as well as damage other devices!

# <span id="page-67-0"></span>[SMS] Warranty

The manufacturer guarantees normal operation of the product within 24 months from the date specified on the warranty sticker if a buyer follows operating and storage conditions. Manufacturer warranty applies only to failure of a device which occurred because of defects in manufacturing process of products and components used. If during a warranty period the manufacturer receives a notice of such defects, it will repair or exchange the product (by its own discretion). If the manufacturer is unable to repair or replace a flawed item during a period of time determined by the current legislation, the manufacturer according to a customer's wish can return the amount paid for the product at the time of purchase. The manufacturer provides a limited warranty on firmware and device configuration software. In case of detecting any errors in the software which became known to the manufacturer on its own or from a customer, the manufacturer will fix these errors within a reasonable time and provide an update for the customer. Only the errors that block normal use of the device at conditions and for performing functions described in this User Guide are a subject to mandatory fix. This warranty does not apply to cases when defects appear because of: a misuse of a device, any modifications of a device without a written permission of the manufacturer, opening up a device (a warranty sticker on the case of a device is damaged) except cases foreseen by this description; repairing by unauthorized personnel, using or storing a device out of the range of allowable temperature and humidity, pressure, a software modification, and the reasons, listed below:

- A device failed because of the problems in a public electric network, plugging a device into power supply networks with invalid parameters, absence of grounding, etc. (power fluctuations and surges, overloading, etc.);
- A device failed because of having liquid inside;
- A device failed as a result of extreme temperatures;
- A device failed because of mechanical damage;
- A device failed because of connecting a power supply unit with invalid output voltage or a defective power supply unit;
- There are foreign objects, insects, etc inside the enclosure;
- During operation a voltage bigger than an allowable voltage range by the Ethernet standard has been supplied to the ports of a device.